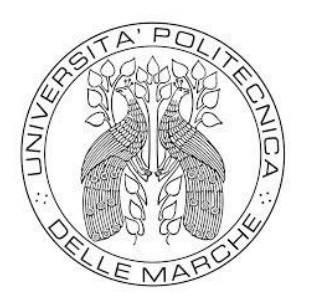

UNIVERSITÀ POLITECNICA DELLE MARCHE

## DIPARTIMENTO INGEGNERIA DELL'INFORMAZIONE

## Corso di Laurea Magistrale in Ingegneria Informatica e dell'Automazione

## **CONTROLLO DI DRONI MULTIROTORE TRAMITE APPROCCIO HARDWARE-IN-THE-LOOP.**

*CONTROL OF MULTIROTOR DRONES USING HARDWARE-IN-THE-LOOP APPROACH.*

**Laureando**:

Di Antonio Davide

**Relatore**:

Prof. Freddi Alessandro

 **Correlatore**:

Dott. Baldini Alessandro

Sessione di Laurea Straordinaria

Anno Accademico 2021/2022

 "*Per correr miglior acque alza le vele omai la navicella del mio ingegno, che lascia dietro a sé mar sì crudele*."

D. Alighieri

# Indice

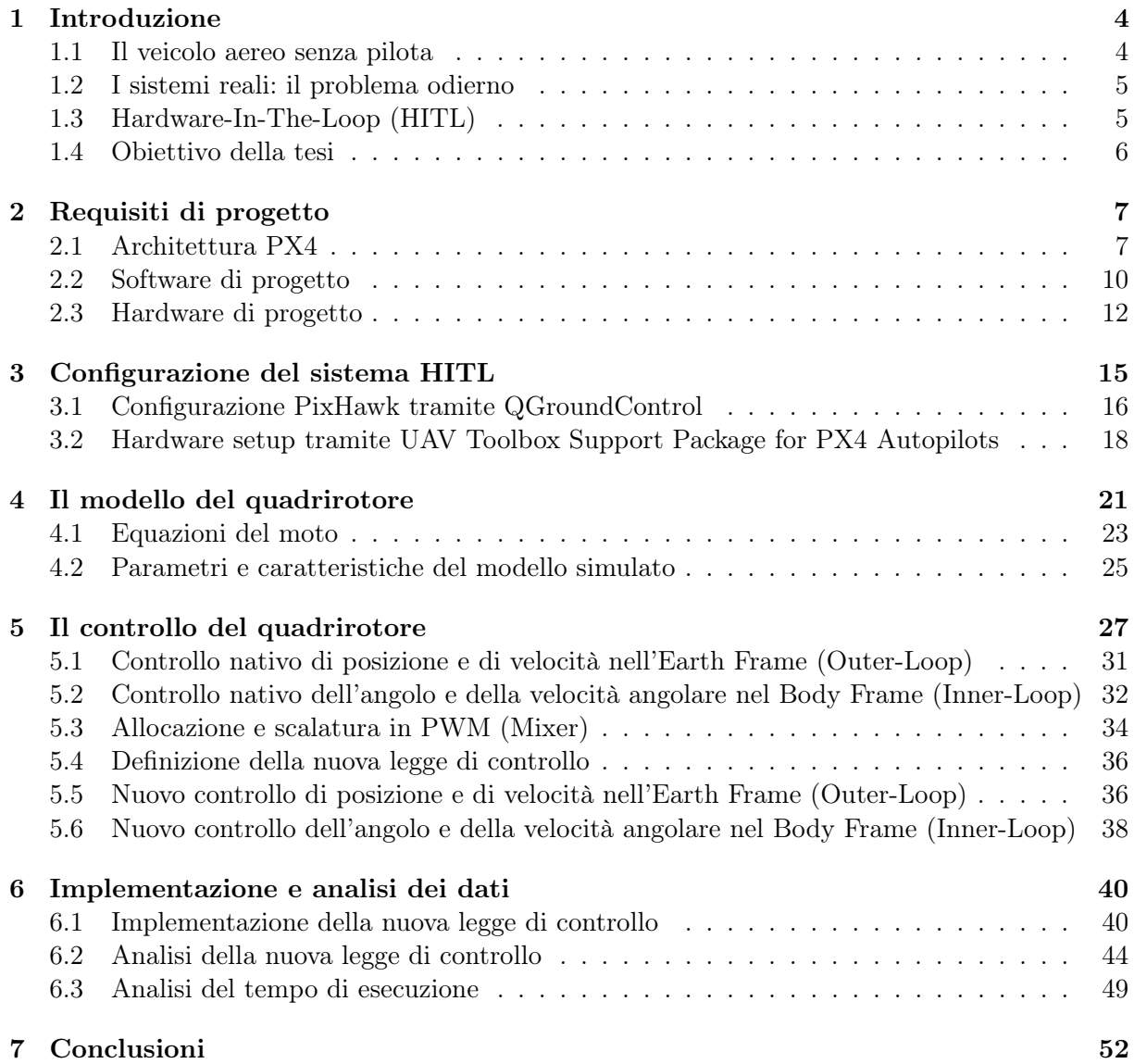

## Capitolo 1

# Introduzione

#### 1.1 Il veicolo aereo senza pilota

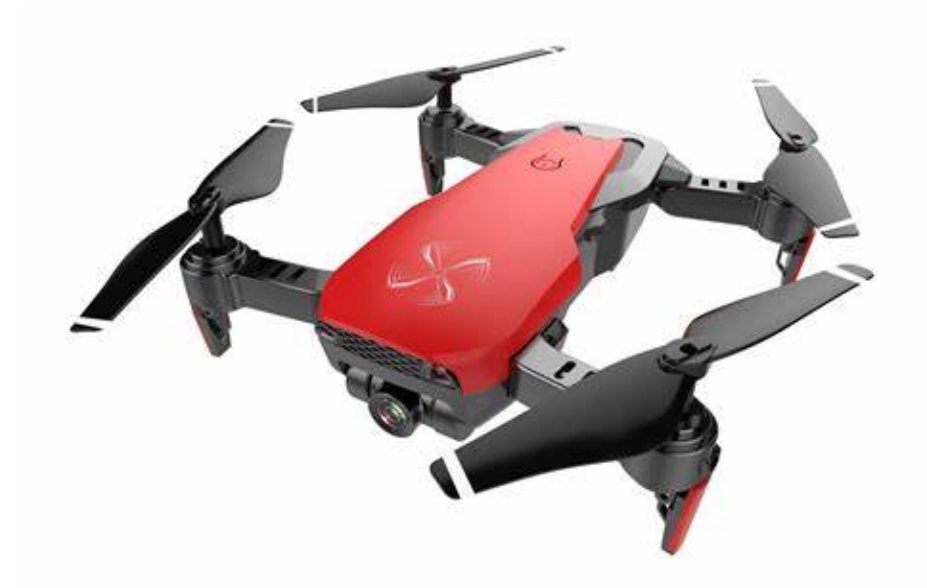

Figura 1.1: Quadrirotore generico [5]

Un veicolo aereo senza equipaggio (Unmanned Aerial Vehicle - UAV) è un aereo senza esseri umani a bordo (Figura 1.1). Utilizzati dal XX secolo in campo militare, gli UAV sono oggi impiegati anche per molte applicazioni non militari: fotografia aerea, agricoltura, monitoraggio ambientale, sorveglianza, trasporto e intrattenimento.

Secondo il Dipartimento della Difesa degli Stati Uniti, gli UAV sono classificati in 5 categorie, a seconda della dimensione, del peso al decollo, dell'altitudine operativa e del campo di velocità in cui il veicolo può operare. Ad esempio:

- per un drone di categoria 1:
	- Misura: piccolo;
	- $-$  Peso:  $< 10Kg$ ;
	- Altitudine operativa:  $<$  370*m*;
	- Velocità: < 190Km/h.
- per un drone di categoria 5:
	- Misura: maggiore;
	- $-$  Peso:  $>$  600 $kg$ ;
	- Altitudine operativa:  $> 5Km$ ;
	- Velocità: qualsiasi.

Il controllo di un drone oggi avviene mediante componenti hardware e software:

- L'hardware è generalmente basato su microprocessore primario, su un processore secondario (failsafe), su attuatori, includendo anche l'uso di regolatori di velocità elettronici (ad esempio gli ESCs), e sull'uso di sensori basati su un certo numero di gradi di libertà (DOF): per sensori 6DOF ad esempio si usano giroscopi e accelerometri a 3 assi (ad esempio l'IMU); per sensori invece a 11DOF si usano anche barometro, bussola e navigatore GPS.
- Il software è generalmente chiamato autopilota o stack di volo, con lo scopo di eseguire una missione di volo in modo autonomo o tramite input da remoto. Essendo sistemi in tempo reale, gli UAV richiedono alta frequenza nella modifica dei dati sensoristici: per questo il software si basa generalmente su firmware (gestore del codice macchina, dell'esecuzione del processore e dell'accesso alla memoria), su middleware (gestore della comunicazione per il controllo di volo) e su un sistema operativo (ad esempio ROS, Nuttx, Linux).

### 1.2 I sistemi reali: il problema odierno

É sempre più complesso eseguire test di verifica e di validazione sui sistemi fisici reali integrati con unità di controllo (veicoli unmanned). Per essere competitivi nel mercato odierno, tali sistemi possono includere diversi gruppi sensoristici (IMU, georadar, termocamere) a seconda del tipo di sistema e del suo utilizzo, e ciò conduce a lavorare con grandi moli di dati: effettuare dunque test che prevedano il caricamento di un software su macchina reale per poi testarlo nel tempo e nello spazio può essere molto costoso. La soluzione pertanto deve fornire la possibilità di effettuare test completi senza utilizzare direttamente sul campo un prodotto finale assemblato. Una tecnica che può essere utilizzata a tal fine è detta Hardware-In-The-Loop, e costituisce la colonna portante del presente lavoro di tesi.

### 1.3 Hardware-In-The-Loop (HITL)

Con Hardware-In-The-Loop si indicano tutte quelle tecniche per la verifica del funzionamento di unità hardware connesse ad un banco in grado di simulare il comportamento del sistema reale. In questo modo, è possibile eseguire test di algoritmi di controllo già in fase di progettazione, senza attendere la disponibilità del prodotto finale, evitando i tempi ed i costi dei test fisici. L'approccio HITL permette di:

- Creare e simulare un'implementazione virtuale dei componenti fisici;
- Eseguire algoritmi di controllo sul simulatore che interagisce con il dispositivo fisico tramite i canali di I/O.

Risulta essere partiolarmente utile quando testare l'algoritmo di controllo sul sistema fisico reale diventa costoso e/o pericoloso, ed è ampiamente utilizzata nei seguenti settori:

• Aerospazio e difesa: simulatore e controllo della dinamica di volo, dove è troppo complesso testare l'algoritmo di controllo su mezzo reale;

- Automotive: dinamica e controllo di un veicolo, dove non è pratico testare continuamente la funzionalità su strada;
- Automazione industriale: controllo di un impianto, quando si interrompe la produzione o la linea di assemblaggio per testare gli algoritmi di controllo, che può richiedere un'enorme quantità di tempo e può comportare delle perdite a livello economico.

### 1.4 Obiettivo della tesi

L'obiettivo della presente tesi è quello di implementare e testare in ambiente virtuale una legge di controllo per un drone multirotore mediante approccio HITL: il controllore, implementato su PixHawk in PX4, entrerà in comunicazione con un simulatore, tramite cui verrà definita ed implementata una nuova legge di controllo di volo. In questo modo sarà possibile testare tale legge ed analizzarne i dati in uscita, prima di effettuare dei test su un drone reale. La procedura completa si svolge mediante un'attività divisa in due parti: la prima destinata alla configurazione del controllore PixHawk e alla sua comunicazione con il calcolatore; la seconda destinata allo sviluppo di una legge di controllo del volo e all'analisi dei risultati.

## Capitolo 2

# Requisiti di progetto

In questo capitolo vengono definiti i concetti e gli strumenti base necessari alla configurazione del setup sperimentale, oggetto di tesi, e all'implementazione della legge di controllo su tale setup.

#### 2.1 Architettura PX4

PX4 [3] è un software open source per il controllo di veicoli unmanned. Esso fornisce un set di vari strumenti agli sviluppatori, oltre ad un supporto software e hardware per le applicazioni. In Figura 2.1 viene rappresentata una panoramica di alto livello del controllore di volo implementato in PX4:

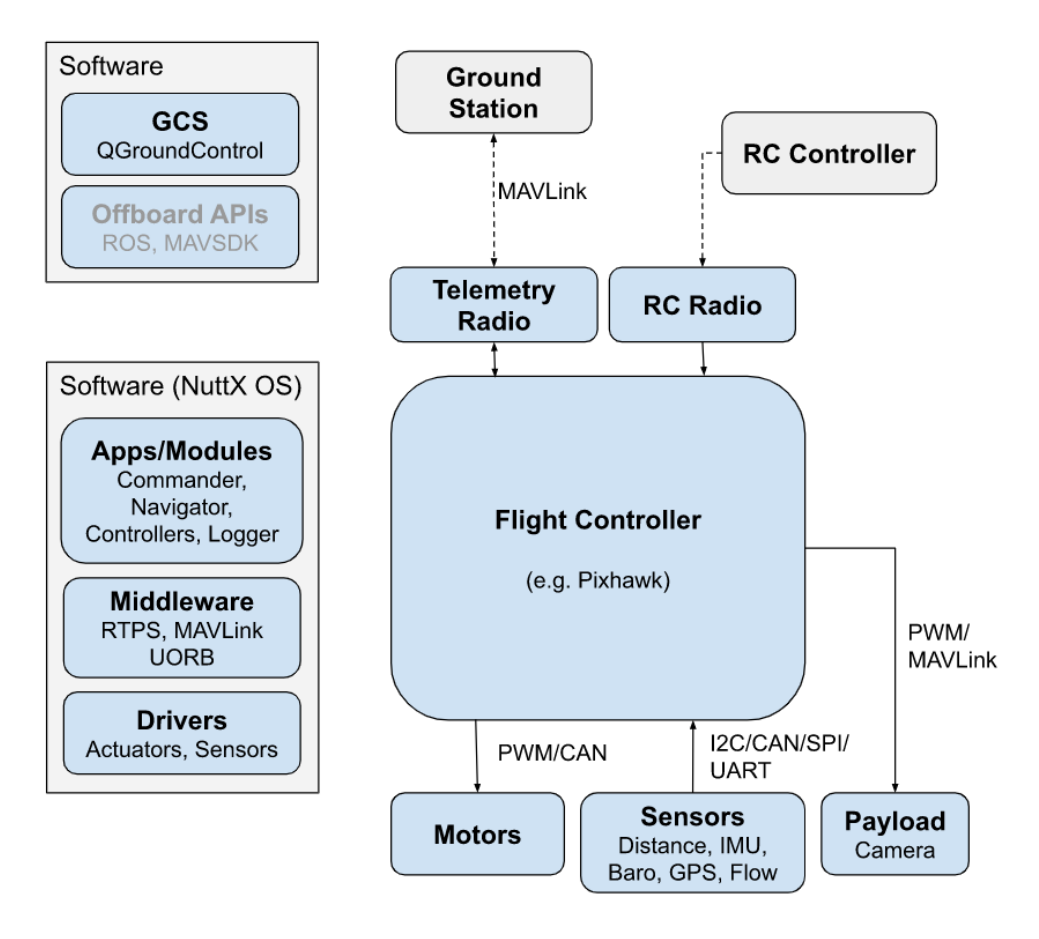

Figura 2.1: Architettura di alto livello del controllore di volo in PX4 [1].

Per il lato hardware abbiamo:

- Controllore di volo (PixHawk): esegue lo stack PX4;
- ESC (Electronic Speed Control): circuiti che regolano la velocità e la direzione di rotazione dei motori. Sono collegati alle uscite PWM del controller;
- Sensori: sono connessi al controller tramite bus I2C o UART;
- Fotocamera: viene collegata tramite canale PWM o protocollo MAVLink;
- RC Controller: occorre per il controllo manuale remoto (Joypad).

Per quanto riguarda il lato software invece:

- QGroundControl: usato come stazione di controllo da computer host;
- Stack di volo PX4: viene mandato in esecuzione sul controllore. Esso include moduli di comunicazione, drivers e middleware. In Figura 2.2 viene riportata la sua architettura di alto livello.

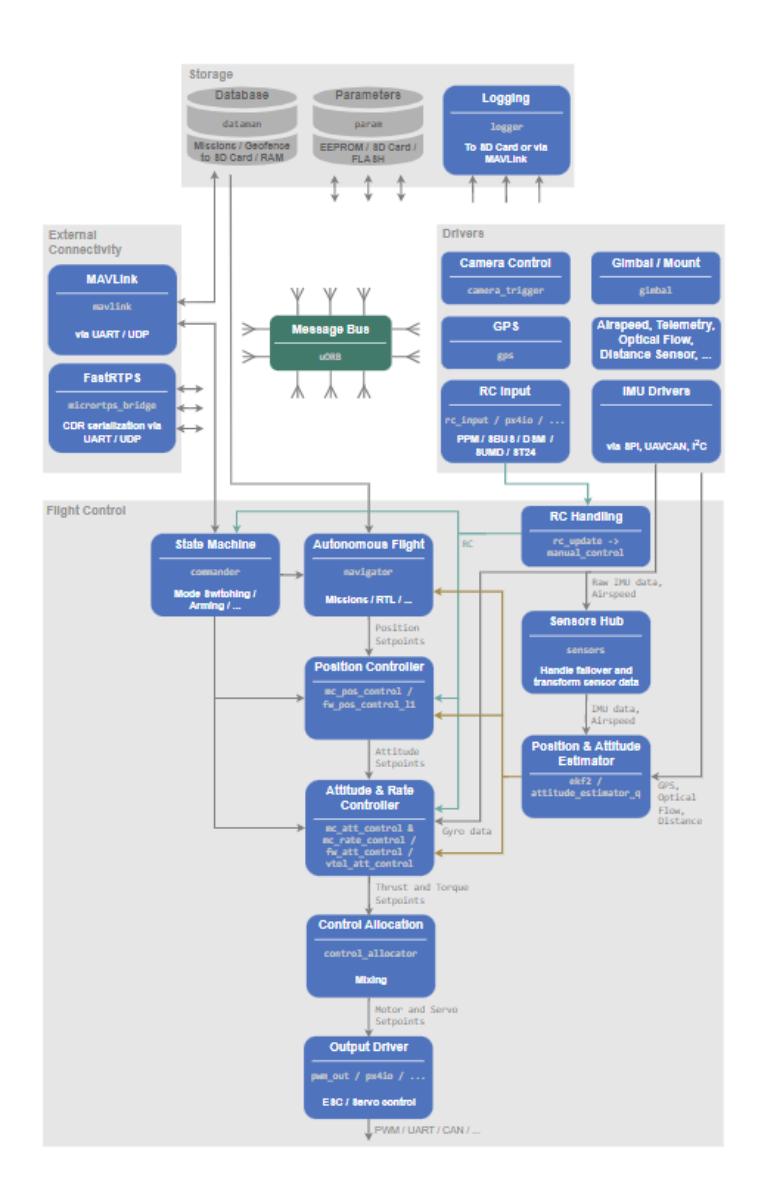

Figura 2.2: Architettura di alto livello dello stack di volo PX4 [8].

Più nel dettaglio, i moduli principali dello stack sono:

- Commander: contiene le informazioni sullo stato del drone e quelle relative alle modalità di volo, inclusa la failsafe;
- Navigator: Contiene i setpoint di volo, quali launch points, takeoff e waypoints, che sono i punti principali per costruire la traiettoria di volo;
- Mc\_controller: è costituito da 2 moduli principali (position e attitude and rate controller) per il controllo del drone;
- Mixer: Rappresenta l'interfaccia tra i segnali di controllo generati dai moduli del mc\_controller e i valori inviati agli attuatori del drone;
- Sensors Hub: è il cuore dei segnali misurati dai sensori: i dati in output di basso livello vengono resi disponibili grazie ai drivers e vengono messi a disposizione per il controller;
- Ekf2 (Extended Kalman Filter): effettua la stima di posizione e degli angoli tramite un filtro di Kalman esteso;
- Drivers: costituiscono l'interfaccia tra i sensori fisici e l'architettura del firmware;
- Mavlink: implementa il MAVLink, ovvero il middleware di comunicazione, ed invia messaggi specifici (e. assetto degli angoli del drone) tramite il bus uORB;
- Simulatore: è il simulatore del drone in 3D che si interfaccia con il firmware tramite protocollo MAVLink. Il progetto si basa sul simulatore jMAVSim.

Le ragioni principali per cui gli sviluppatori apprezzano PX4 sono:

- Architettura modulare: PX4 è altamente modulare, sia a livello hardware sia a livello software. Utilizza un'architettura basata su porte: ciò permette agli sviluppatori di aggiungere delle componenti supplementari;
- Open Source: PX4 è sviluppato in collaborazione con una comunità globale. Il flight-stack è un toolkit generale, ed è ampiamente utilizzato in aziende e laboratori;
- Configurabilità: PX4 offre API e SDK ottimizzati per gli sviluppatori. Tutti i moduli sono autonomi e le funzionalità sono facili da implementare e riconfigurare;
- Validità: migliaia di sistemi commerciali basati su PX4 sono stati implementati in tutto il mondo. Parallelamente, un team di test di volo dedicato accumula migliaia di ore di volo ogni mese eseguendo test hardware e software per garantire la sicurezza e l'affidabilità del codice;
- Funzioni di sicurezza: sono ottime le funzionalità di sicurezza, tra cui il comportamento automatico di sicurezza, il supporto per diverse modalità di ritorno, paracadute, ecc.. sono già incluse per impostazione predefinita nella base di codice. Le funzionalità sono facilmente configurabili e regolabili per sistemi personalizzati;
- Interoperabilità: oltre ad essere un solido flight stack, PX4 offre un ecosistema di dispositivi supportati. Il progetto guida anche lo sforzo di standardizzazione per il progresso delle comunicazioni, l'integrazione delle periferiche e le soluzioni di gestione dell'alimentazione.

## 2.2 Software di progetto

Per il lato software si va a lavorare su sistema operativo Microsoft Windows 10 Pro (versione 10.0.19044). Inoltre, vengono utilizzati:

• QGroundControl (versione 4.2.3): Fornisce il supporto per la configurazione dei veicoli unmanned pilotati con PX4, ed è di fatto la stazione per la pianificazione e l'esecuzione del percorso che il veicolo ad esso collegato deve eseguire. In Figura 2.3 è riportata la home principale del software.

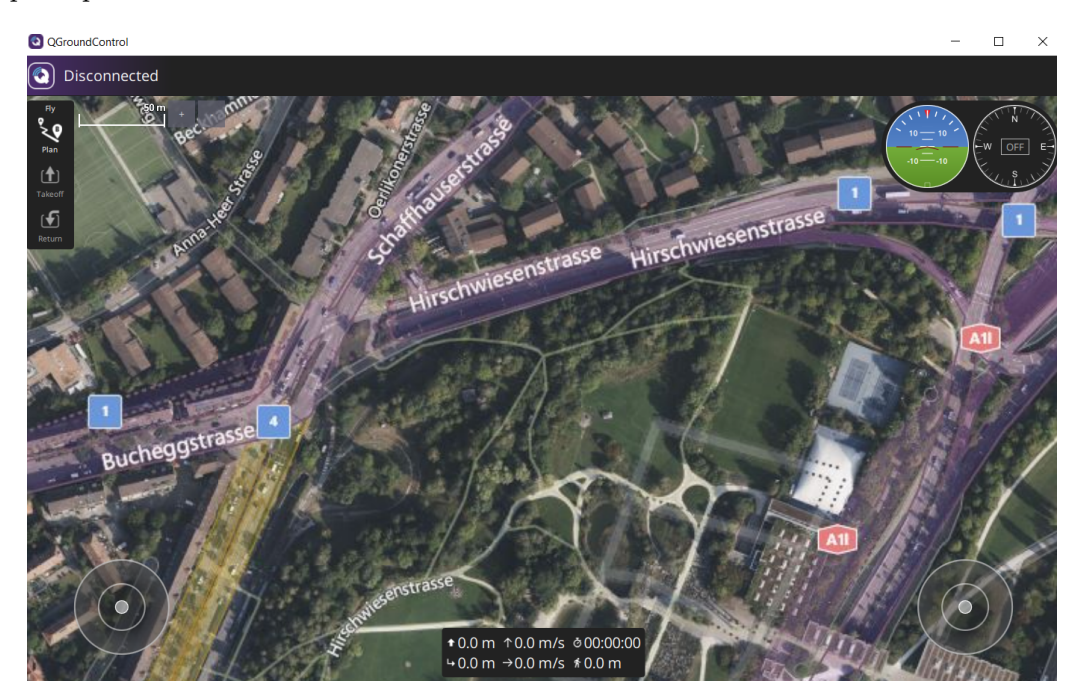

Figura 2.3: Home del software QGroundControl (4.2.3)

Da qui è possibile accedere a quattro sezioni fondamentali:

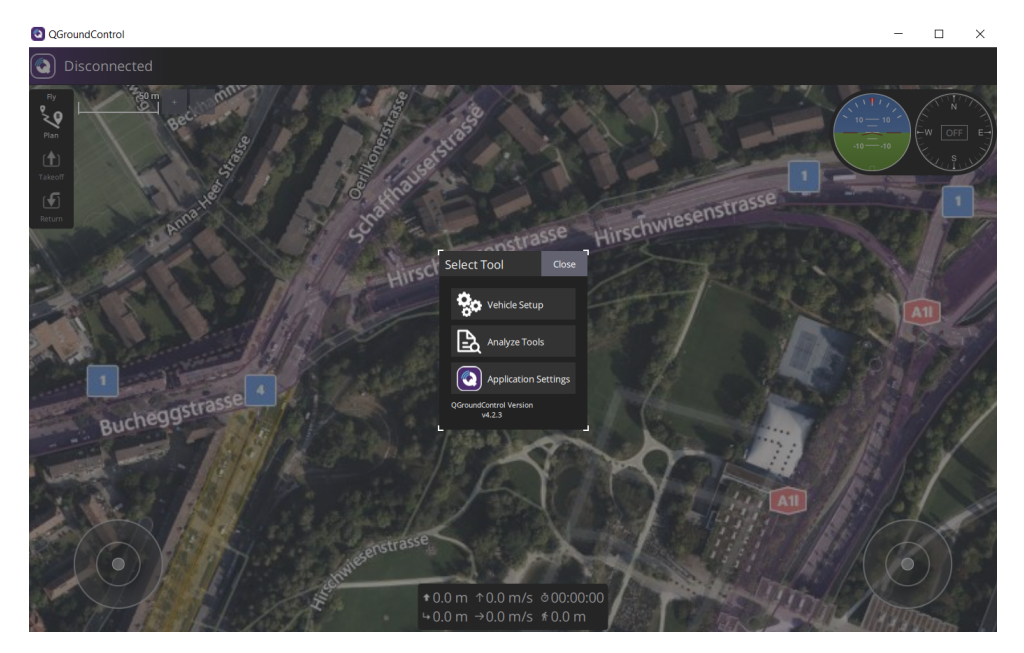

Figura 2.4: Sezioni principali del software QGroundControl.

- Fly Plan: permette di pianificare il volo (missione) di un veicolo unmanned. Il volo si basa sulla definizione del punto di Launch, cioè il punto da cui il veicolo prende quota prima di iniziare il volo, dei Takeoff, ovvero i punti sulla mappa da cui il veicolo deve iniziare la sua missione di volo, e dei Waypoints, ovvero i punti che definiscono una variazione della traiettoria durante la missione di volo. Essi guidano passo dopo passo il percorso che il veicolo deve seguire, dallo stato di Takeoff a quello finale;
- Vehicle Setup: si tratta della sezione dedicata all'upload del Firmware, al settaggio dei parametri per la missione e alla definizione dell'airframe del veicolo, in base a ciò che occorre all'utente;
- Analyze Tools: è la sezione dedicata al download dei file di volo .tlog e al MA-VLink Inspector, ovvero la finestra in cui sono leggibili i messaggi MAVLink (dati sul controllore, dati dai sensori, ecc..);
- Application Settings: è la sezione dedicata alle impostazioni per la comunicazione con il controllore fisico, per le unità di misura delle grandezze fisiche misurate e per i file di volo: è possibile da qui scegliere se il download dei file può avvenire automaticamente e se averli anche in formato csv.
- PX4.Windows.Cygwin.Toolchain.0.8.msi: è l'unico software ufficialmente supportato per il download del codice sorgente PX4 su Windows;
- Matlab (versione R2022b): l'ambiente di calcolo fornito da MathWorks su cui verrà costruito l'algoritmo di controllo e su cui verrà effettuata l'analisi dei risultati. Deve essere integrato con i seguenti toolbox:
	- Simulink: è il tool per la modellazione, simulazione dei sistemi dinamici: qui sarà sviluppata la legge di controllo della quale sarà eseguita la build sul controllore PixHawk;
	- $-$  UAV Toolbox Support Package for PX4 Autopilots: è il pacchetto che permette di accedere alle periferiche PX4 Autopilot direttamente da Matlab/Simulink. Tuttavia, questo è possibile con l'integrazione di altri pacchetti, necessari per la generazione automatica di codice C per sistemi embedded e per l'integrazione di algoritmi. Essi sono riportati di seguito, in Figura 2.5.

| <b>Name</b><br>$\blacktriangle$                               | <b>Author</b>    |
|---------------------------------------------------------------|------------------|
| Aerospace Blockset version 5.3                                | <b>MathWorks</b> |
| Aerospace Toolbox version 4.3                                 | <b>MathWorks</b> |
| <b>Embedded Coder version 7.9</b>                             | <b>MathWorks</b> |
| <b>MATLAB Coder</b> version 5.5                               | <b>MathWorks</b> |
| <b>Navigation Toolbox version 2.3</b>                         | <b>MathWorks</b> |
| Simulink version 10.6                                         | <b>MathWorks</b> |
| <b>Simulink Coder version 98</b>                              | <b>MathWorks</b> |
| <b>UAV Toolbox version 1.4</b>                                | <b>MathWorks</b> |
| UAV Toolbox Support Package for PX4 Autopilots version 22.2.0 | <b>MathWorks</b> |

Figura 2.5: Tools necessari all'implementazione.

• jMAVSim: è il simulatore della realtà utilizzato nel progetto per testare ed osservare il volo, e supporta la simulazione di veicoli aerei a 4 rotori in PX4. Viene lanciato dal firmware automaticamente durante il run del controllore eseguito in Simulink, e l'interfaccia è semplice ed intuitiva da utilizzare e configurare. In Figura 2.6 è riportata la finestra principale del simulatore durante il landing del drone simulato:

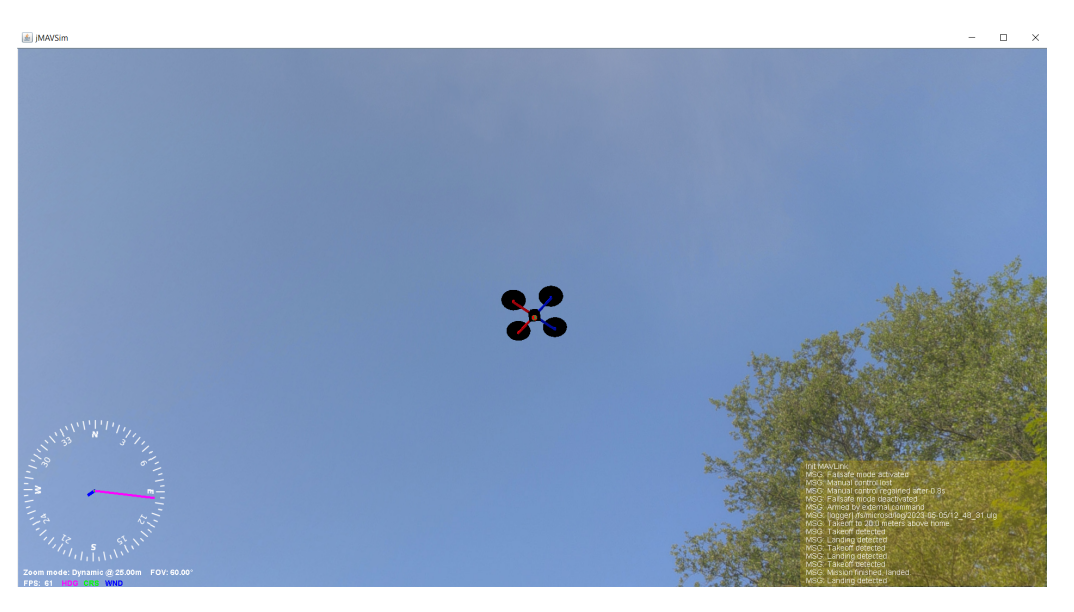

Figura 2.6: Finestra principale del simulatore JMAVSim - landing.

### 2.3 Hardware di progetto

Per il lato hardware vengono utilizzati:

• PixHawk 2.1 Cube (Black): è il controllore su cui si va implementata la legge di controllo. In Figura 2.7 è riportato il suo design (FMUv3). In Figura 2.8 sono riportate le porte per il cavo micro-USB e per l'SD Card: il micro-USB è necessario per il collegamento con il pc e per l'upload del firmware, mentre l'SD Card viene utilizzata per memorizzare file di configurazione, prove di volo e informazioni sulle missioni.

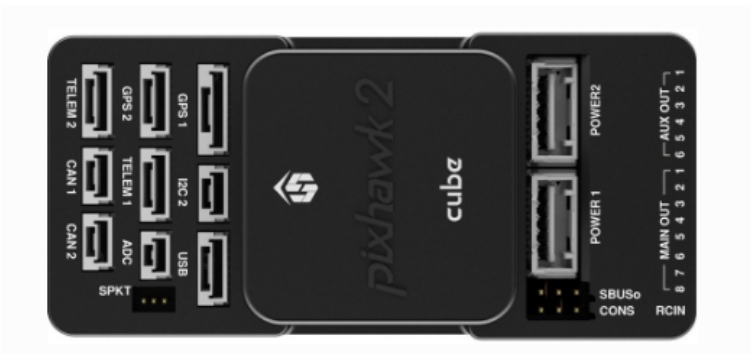

Figura 2.7: PixHawk 2.1 Cube (Black) [4].

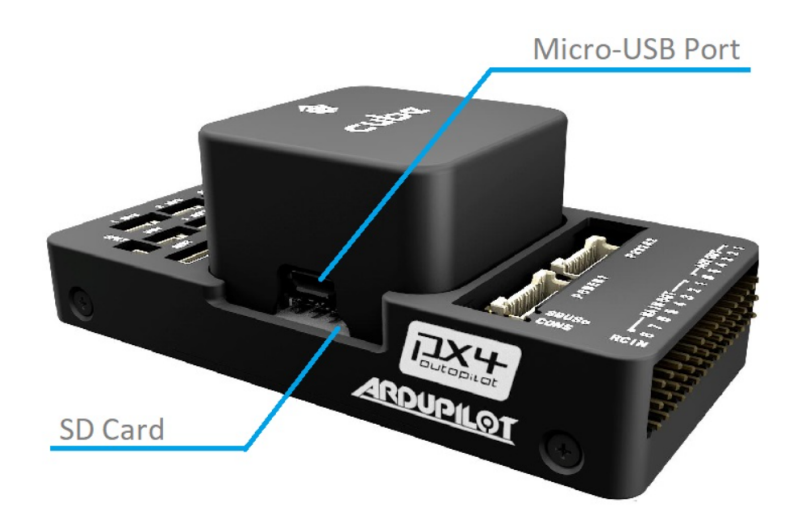

Figura 2.8: Porte per micro-USB e SD card su PixHawk 2.1 Cube (Black) [6].

Le caratteristiche sono riportate in Tabella 2.1: vengono evidenziati processori, RAM, sensori e le interfacce principali.

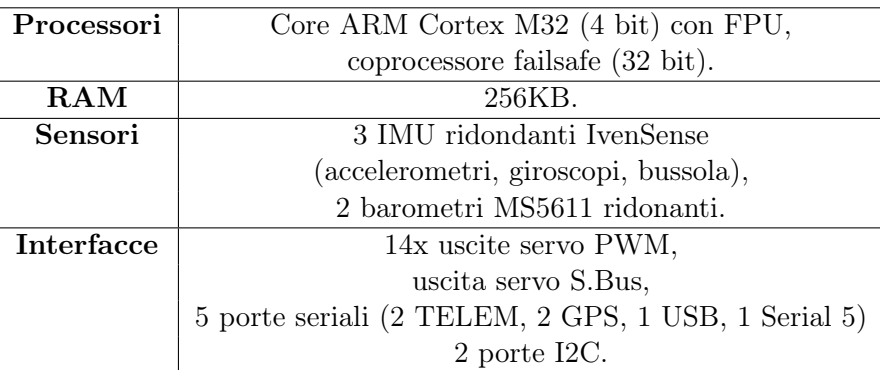

Tabella 2.1: Caratteristiche principali PixHawk 2.1 Cube (Black).

• Convertitore seriale CP2102/9 (from USB to TTL): serve in fase di configurazione e di collegamento tra il controllore e l'host pc. Tramite il convertitore è possibile eseguire il deploy dell'algoritmo di controllo dal calcolatore e di osservare il modello Simulink in esecuzione sull'hardware in destinazione. In Figura 2.9 un'illustrazione del convertitore:

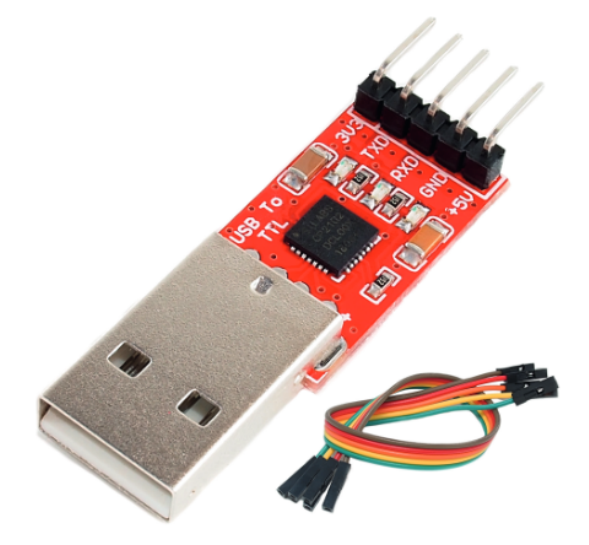

Figura 2.9: Convertitore seriale CP2102/9 [17].

Le caratteristiche principali sono le seguenti:

- Gli input e gli output analogici funzionano a 3.3V. Può essere alimentato a 5V o a 3.3V;
- Ha bisogno di un driver reperibile da un URL della documentazione ufficiale per interfacciarsi con l'host computer a cui è collegato: dopo l'installazione, il convertitore sarà visibile nella lista delle porte COM, all'interno della sezione "Gestione dispositivi" del pc.
- Connettore JST: un connettore da 6 pin a due terminali (femmine) disponibile in laboratorio e che permette di collegare la PixHawk con il convertitore a partire da una porta opportuna (illustrata nel capitolo 4): un terminale verrà inserito nella porta della PixHawk destinata alla comunicazione con l'host, mentre l'altro è costituito da 6 fili liberi, di cui 4 sono necessari per il collegamento con il convertitore: uno rosso per l'alimentazione (VCC), uno blu per il collegamento a massa (GND), due gialli per la ricezione (RXD) e la trasmissione (TXD). In Figura 2.10 è riportato quello utilizzato per l'esperimento.

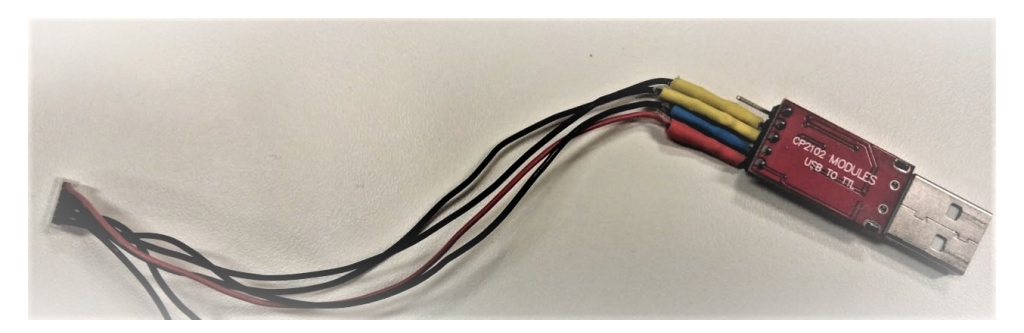

Figura 2.10: JST Connector (6 pin).

## Capitolo 3

# Configurazione del sistema HITL

Durante la simulazione tramite tecnica HITL, sia QGroundControl (QGC) sia il modello del sistema sviluppato in Simulink devono comunicare con l'hardware Pixhawk tramite seriale. Tuttavia, solo una di queste applicazioni può mantenere occupata la porta seriale e comunicare con l'hardware PX4 durante la simulazione. Pertanto, una terza componente software, che costituisce il simulatore in 3D del modello, è necessaria per mettere in comunicazione le due applicazioni: il simulatore (jMAVSim nel nostro caso) fa da ponte per condividere i dati MAVLink tra l'impianto Simulink e QGC. In Figura 3.1 e3.2 sono rappresentati i workflow per l'HITL in PX4:

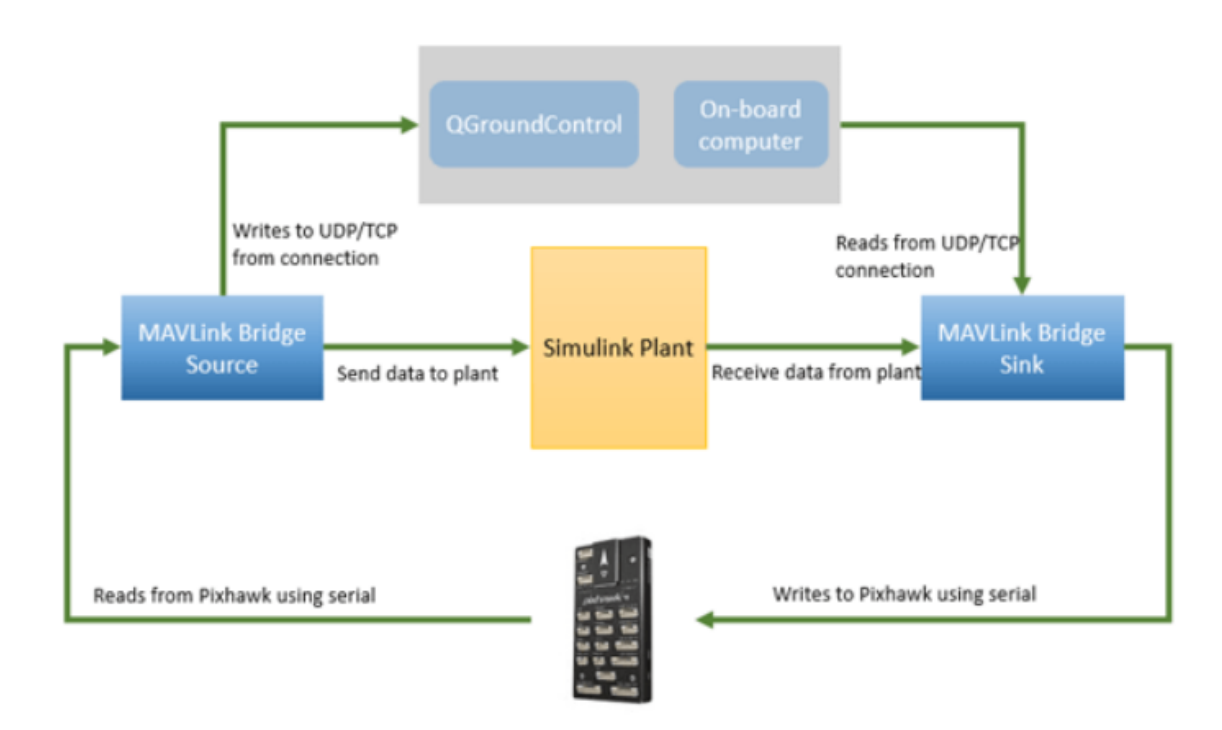

Figura 3.1: Workflow per l'HITL in PX4 [9].

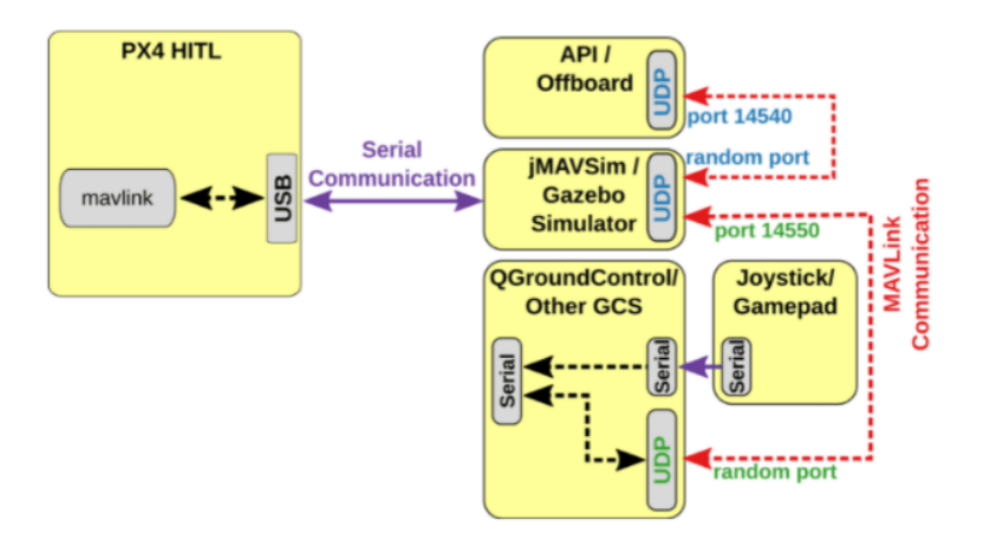

Figura 3.2: Workflow per l'HITL in PX4 [10].

Di seguito verranno illustrati i passaggi per arrivare a questo schema di comunicazione ed entrerà in gioco anche il simulatore della realtà virtuale jMAVSim.

#### 3.1 Configurazione PixHawk tramite QGroundControl

É necessario, come prima cosa, fare l'upload del firmware opportuno tramite QGroundControl: la versione di Matlab 2022b è compatibile con le releases del firmware fino ad arrivare alla v.1.12.3, reperibile in rete [7]. Per questo progetto, è stato eseguito il download della release v1.12.3 stabile denominata px4\_fmu-v3\_default.px4, ed è stata caricata tramite il software:

- Si apre QGC, e dalla sezione Vehicle Setup si va su Firmware;
- Si collega la board PixHawk al pc tramite micro-USB;
- Dalla colonna di destra per eseguire l'upload, si procede con il caricamento del firmware personalizzato: si seleziona dal pc locale la release del firmware ottenuta e si aspetta il completamento dell'upload.

Da questo momento, è possibile configurare la board per l'HITL, quindi:

- Dalla sezione Safety si abilita la modalità HITL;
- Dalla sezione Airframe si seleziona e si esegue il veicolo **HIL Quadcopter X**;
- Dalla sezione Flight Modes si impostano 6 canali per le modalità di volo (la scelta è lasciata all'utente).

Ora, si accede all'area Application Settings. Nella sezione Autoconnect to the following devices si tolgono tutte le spunte eccetto UDP (in Figura 3.3).

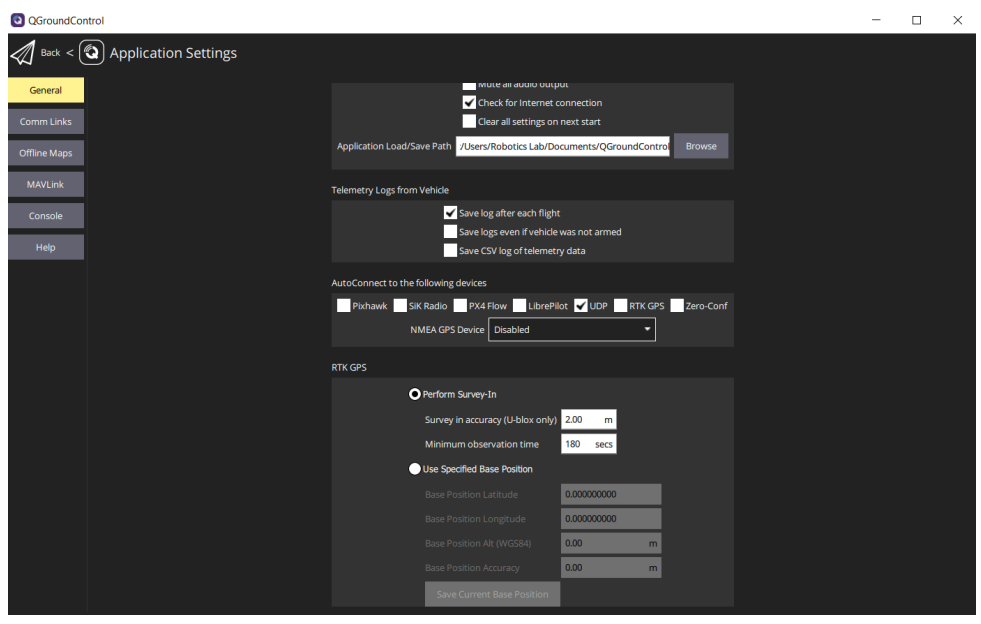

Figura 3.3: Application Settings - porta UDP.

Questa porta interrompe la comunicazione tra QGC e la PixHawk tramite micro-USB, possibile solo grazie al simulatore "ponte", come detto in precedenza<sup>1</sup>. Successivamente, vanno configurate le seguenti impostazioni [2]:

- Si accede alla sezione Vehicle Setup e si va nell'area Parameters in fonda alla sidebar;
- Si digitano nella barra di ricerca, uno per volta, i seguenti parametri<sup>2</sup>:
	- COM\_RC\_IN\_MODE, che va impostato su Joystick/No RC Checks;
	- COM\_DISARM\_LAND, che va settato a -1 per evitare che un potenziale failsafe si inneschi durante il landing del drone, ovvero quando il drone rimane fisso in un punto preciso dello spazio;
	- NAV\_ACC\_RAD, che va settato a 10. Questo parametro definisce il raggio di accettazione entro cui si considera che il veicolo abbia raggiunto il waypoint. Il valore di questo parametro può essere aumentato per rendere il volo più fluido e per permettere al drone di continuare il volo anche se non dovesse raggiungere perfettamente il waypoint.

Ora la sidebar principale nella sezione Vehicle Setup (in Figura 3.4) non deve riportare elementi marchiati in rosso, eccetto quello relativo alla potenza: se quella sezione è in rosso, non rappresenta un problema per la simulazione.

<sup>1</sup>É possibile tornare a comunicare tramite micro-USB spuntando anche solo l'opzione PixHawk.

<sup>2</sup> Il setting è stato effettuato seguendo le istruzioni sulla documentazione ufficiale MathWorks relativa all'HITL.

| QGroundControl                                  |                                                                                       |                                                                             |                                                 |                                                                              |                                                                         |                                                                                                    |                                                |       | $\Box$<br>$\times$     |
|-------------------------------------------------|---------------------------------------------------------------------------------------|-----------------------------------------------------------------------------|-------------------------------------------------|------------------------------------------------------------------------------|-------------------------------------------------------------------------|----------------------------------------------------------------------------------------------------|------------------------------------------------|-------|------------------------|
| $\mathscr{A}$ Back < $\mathbb{S}$ Vehicle Setup |                                                                                       |                                                                             |                                                 |                                                                              |                                                                         |                                                                                                    |                                                |       |                        |
| Summary                                         |                                                                                       |                                                                             |                                                 |                                                                              |                                                                         | WARNING: Your vehicle requires setup prior to flight. Please resolve the items marked in red using the menu on the left. |                                                |       |                        |
| Firmware                                        | Airframe<br>System ID                                                                 | $\mathbf{1}$                                                                | Roll                                            | Radio<br>Setup required                                                      | Mode switch                                                             | <b>Flight Modes</b><br>Channel 1                                                                                         | <b>Battery Full</b>                            | Power | 4.05 V                 |
| Airframe                                        | Airframe type<br>Vehicle<br><b>Firmware Version</b><br>Custom Fw. Ver.                | <b>Simulation (Copter)</b><br><b>HIL Quadcopter X</b><br>1.12.3dev<br>0.0.0 | Pitch<br>Yaw<br>Throttle<br>Aux1                | Setup required<br><b>Setup required</b><br>Setup required<br><b>Disabled</b> | Flight Mode 1<br><b>Flight Mode 2</b><br>Flight Mode 3<br>Flight Mode 4 | Manual<br>Altitude<br>Position<br>Mission                                                                                | <b>Battery Empty</b><br><b>Number of Cells</b> |       | 3.50 V<br>$\mathbf{0}$ |
| Radio<br>$\circ$ $\circ$                        |                                                                                       |                                                                             | Aux2                                            | <b>Disabled</b>                                                              | <b>Flight Mode 5</b><br>Flight Mode 6                                   | <b>Hold</b><br>Return                                                                                                    |                                                |       |                        |
| <b>Flight Modes</b>                             |                                                                                       |                                                                             |                                                 |                                                                              |                                                                         |                                                                                                    |                                                |       |                        |
| Power                                           | Safety                                                                                |                                                                             |                                                 | Camera                                                                       |                                                                         |                                                                                                    |                                                |       |                        |
| <b>Motors</b>                                   | Low Battery Failsafe<br><b>RC Loss Failsafe</b>                                       | Warning<br><b>Return mode</b>                                               | <b>Trigger interface</b><br><b>Trigger mode</b> | <b>Disable</b>                                                               |                                                                         |                                                                                                    |                                                |       |                        |
| <b>Safety</b>                                   | <b>RC Loss Timeout</b><br>Data Link Loss Failsafe<br><b>RTL Climb To</b><br>RTL, Then | 0.5 s<br><b>Disabled</b><br>30.0 <sub>m</sub><br>Land immediately           |                                                 |                                                                              |                                                                         |                                                                                                    |                                                |       |                        |
| PID Tuning                                      |                                                                                       |                                                                             |                                                 |                                                                              |                                                                         |                                                                                                    |                                                |       |                        |
| Camera                                          |                                                                                       |                                                                             |                                                 |                                                                              |                                                                         |                                                                                                    |                                                |       |                        |
| Parameters                                      |                                                                                       |                                                                             |                                                 |                                                                              |                                                                         |                                                                                                    |                                                |       |                        |
|                                                 |                                                                                       |                                                                             |                                                 |                                                                              |                                                                         |                                                                                                    |                                                |       |                        |
|                                                 |                                                                                       |                                                                             |                                                 |                                                                              |                                                                         |                                                                                                    |                                                |       |                        |
|                                                 |                                                                                       |                                                                             |                                                 |                                                                              |                                                                         |                                                                                                    |                                                |       |                        |
|                                                 |                                                                                       |                                                                             |                                                 |                                                                              |                                                                         |                                                                                                    |                                                |       |                        |

Figura 3.4: Vehicle Setup al termine della configurazione.

### 3.2 Hardware setup tramite UAV Toolbox Support Package for PX4 Autopilots

Dopo le impostazioni effettuate tramite QGC, si passa al software Matlab. Dalla home principale, tramite il tasto Manage Add-Ons, è possibile configurare il pacchetto UAV per PX4 Autopilots [2]:

- si va su Hardware Setup e si procede con l'installazione di Toolchain, seguendo le istruzioni: è importante, durante la procedura, mettere la spunta su Clone PX4 repository and Start Simulation che permetterà la creazione della cartella "Firmware" all'interno della cartella su cui viene installato Toolchain. La cartella "Firmware" contiene anche i codici relativi al tool jMAVSim (risiedente nel firmware stesso) che saranno importanti per avere informazioni sul modello simulato, sul sistema di riferimento utilizzato in ambiente virtuale, sui parametri del drone, ecc;
- si segue la procedura tenendo spuntate le opzioni di default fino alla sezione per eseguire il build del firmware in ambiente Matlab/Simulink;
- una volta completata la building, prima di procedere con Next, ci si assicura che la PixHawk sia scollegata dal pc: si va in "Gestione dispositivi" di Windows, si ricollega la PixHawk e si fa attenzione alla porta COM visualizzata. La versione utilizzata in laboratorio visualizza COM4 per il bootloader della PixHawk e, dopo 4 secondi, visualizza COM5 per la PixHawk pronta all'uso. Una volta avuto queste informazioni, si torna su Matlab e si scollega di nuovo la PixHawk. Si va su Next, quindi si seleziona manualmente l'Host Serial Port for upload (COM4 in questo caso), si riccolega la PixHawk ed entro 4 secondi si clicca su Upload Firmware. Al termine della procedura, è possibile accedere ad esempi già implementati in Simulink per l'uso dell'HITL.

Una volta completata questa operazione, dalla console comandi di Matlab, si digita il comando open\_system('px4demo\_QGCWaypointFollower\_hitl'): viene visualizzato in Simulink lo schema di controllo nativo collegato al navigatore in QGC, riportato di seguito in Figura 3.5.

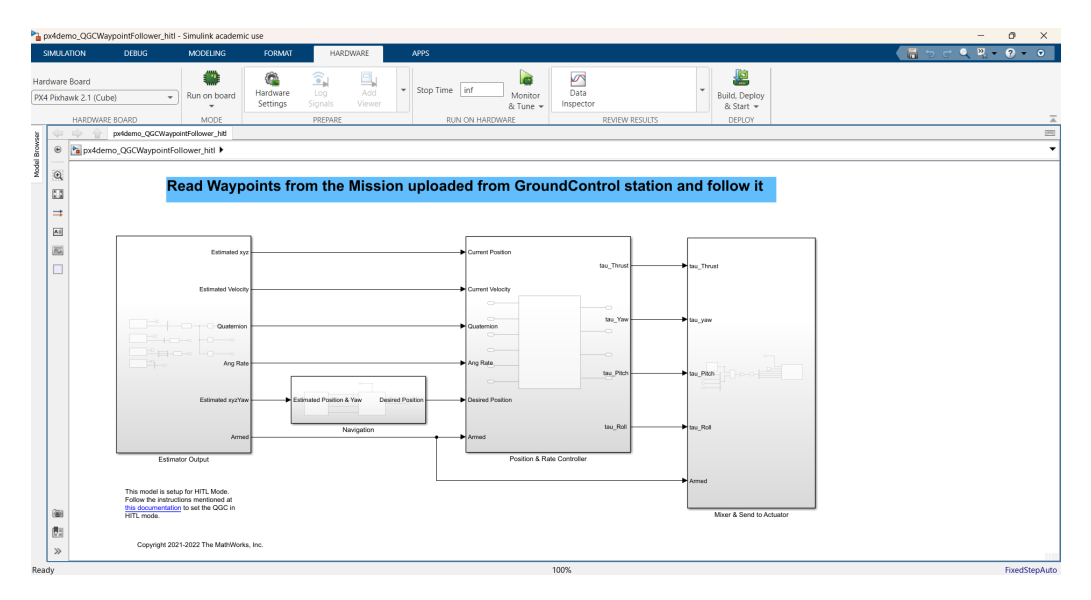

Figura 3.5: Modello Simulink del controllo nativo in PX4.

Di fatto, il comando lanciato dalla console serve ad aprire un modello per la navigazione a waypoints: tale modello verrà utilizzato come punto di partenza per testare il setup sperimentale, in particolare verrà studiato il controllo built-in, ovvero quello nativo già presente nel controllore, e verrà poi sostituito con una legge di controllo ad-hoc basata sul modello matematico del drone in esame. Una volta fatto l'accesso al modello in Simulink, è necessario fare delle impostazioni:

- Si va nella sezione HARDWARE, quindi in Hardware Settings;
- Si seleziona la board in uso (PX4 PixHawk 2.1 (Cube) in questo caso);
- Dalla sezione Target hardware resources:

necessarie per il convertitore (Figura 2.10):

- Da Build options ci si assicura che il CMake configuration sia impostato su px4\_ fmu-v3\_default, e si seleziona la COM opportuna per l'upload del firmware;
- Da HITL si abilita la modalità HITL e si imposta jMAVSim come simulatore virtuale che, insieme a Gazebo (non opzionabile in Simulink), è il più utilizzato come ambiente virtuale;
- Da External mode si impostano l'Hardware serial port e l'Host serial port: questi parametri indicano, rispettivamente, la porta scelta sulla PixHawk per la connessione seriale con l'host e la COM associata al convertitore. La COM è visualizzabile una volta collegato il convertitore CP2102/9, mentre la porta sulla PixHawk scelta è la GPS2 (6 pins). Nelle seguenti tabelle 3.1 e 3.2 sono riportate le informazioni per le porte e per il collegamento con il convertitore: un terminale da 6 fili (uno per pin) va inserito nella porta GPS2, mentre solo 4 fili (femmine) sono

| Labels              | UART/USART port number                           |
|---------------------|--------------------------------------------------|
| <b>USB</b>          | $\sqrt{\mathrm{dev}/\mathrm{tty}/\mathrm{ACM0}}$ |
| TELEM <sub>1</sub>  | $\rm \langle dev/ttyS1 \rangle$                  |
| TELEM 2             | $\sqrt{\mathrm{dev}/\mathrm{ttyS2}}$             |
| GPS 1               | $\rm /dev/ttyS3$                                 |
| GPS 2               | $\sqrt{\mathrm{dev}/\mathrm{ttyS6}}$             |
| Serial 5 (NSH port) | $\text{dev/}$ ttyS5                              |

Tabella 3.1: Porte seriali PixHawk 2.1 Cube (Black)

| Pin       | Signal                      | Volt       |
|-----------|-----------------------------|------------|
| 1 (red)   | <b>VCC</b>                  | $+5V$      |
| $2$ (blk) | TX (OUT)                    | $+3.3V$    |
| $3$ (blk) | $\overline{\text{RX}}$ (IN) | $+3.3V$    |
| $4$ (blk) | <b>SCL I2C2</b>             | $+3.3V$    |
| $5$ (blk) | SDA I2C2                    | $+3.3V$    |
| $6$ (blk) | <b>GND</b>                  | <b>GND</b> |

Tabella 3.2: Pins della porta GPS 2 di PixHawk 2.1 Cube (Black)

Nel nostro caso, dunque, l'Hardware board serial port è la /dev/ttyS6, mentre l'Host serial port, associata alla COM del convertitore, è la COM6;

- Da MAVLink ci si assicura che ci sia la spunta su Enable MAVLink;
- Da  $/\text{dev/ttyS6}$  si imposta il baud rate a 115200.

Ora il modello è pronto per il building (che verrà ripreso nel Capitolo 6).

## Capitolo 4

## Il modello del quadrirotore

Il quadrirotore è un UAV che viene solitamente progettato secondo due configurazioni, definite  $a +$  oppure ad **X**: questo progetto in PX4 si basa sull'Airframe con configurazione ad X (Figura 4.1 [23]), ed è progettato su un sistema di riferimento globale (Earth Frame xyz) NED (North-East-Down).

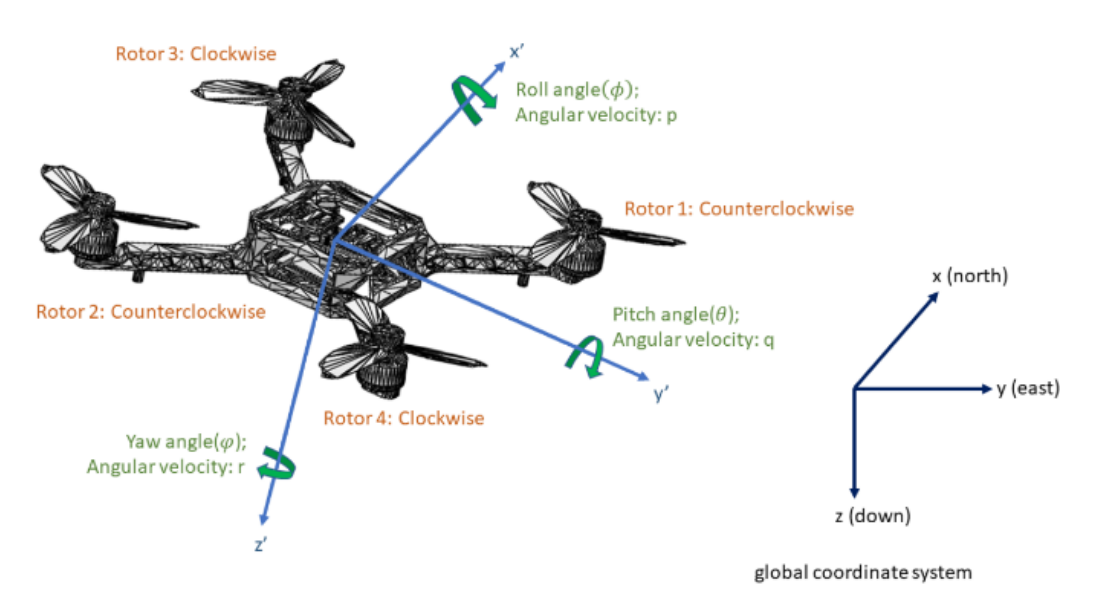

Figura 4.1: Modello Quadrirotore a X in PX4.

Questa configurazione può essere verificata in documentazione PX4 oppure si esegue una prova di volo in QGC tramite il modello in Simulink e si osservano i dati sul MAVLink Inspector in Analyze Tools: le misure leggibili nelle sezioni NED, ATTITUDE e ALTITUDE durante un volo generico confermano che il drone simulato rispetta tale sistema di riferimento. Inoltre:

- il drone su jMAVSim segue il percorso impostato su QGC, e il sistema NED in ambiente virtuale è confermato nel file Environment.java nella Firmware folder scaricata in precedenza;
- la disposizione dei rotori e le loro direzioni (Clockwise e Counterclockwise) è dettata dalla documentazione ufficiale PX4: il modello del quadrirotore ad X dell'Airframe Quadrotor X ha i rotori nella configurazione di Figura 4.1.

I 4 motori disposti sulle bisettrici del piano  $x'y'$  del **Body Frame**  $x'y'z'$  (il sistema di riferimento il cui origine coincide con il centro geometrico del drone) devono ruotare in opportune direzioni, sia per stabilizzare il drone su una certa quota (asse z), sia per bilanciare le coppie che mettono in rotazione il drone stesso: parliamo dunque di 4 ingressi di controllo e 6 gradi di libertà. Una volta stabilito il sistema di riferimento e il verso di rotazione dei motori, prima di procedere al modello matematico, bisogna stabilire l'orientamento del body frame rispetto all'earth frame utilizzato in PX4: la sequenza delle rotazioni stabilisce la matrice di rotazione R molto importante ai fini del modello, e deve essere univoca. All'interno della cartella matrix della cartella "Firmware", il file Euler.hpp illustra la sequenza delle rotazioni (coincidente con quella classica) seguite in PX4:

\* All rotations and axis systems follow the right-hand rule  $\overline{4}$  $\overline{5}$ \* An instance of this class defines a rotation from coordinate frame 1 to coordinate frame 2.  $\overline{6}$ \* It follows the convention of a 3-2-1 intrinsic Tait-Bryan rotation sequence.  $\overline{7}$ \* In order to go from frame 1 to frame 2 we apply the following rotations consecutively. 8  $\mathbf{Q}$ \* 1) We rotate about our initial Z axis by an angle of \_psi. \* 2) We rotate about the newly created Y' axis by an angle of \_theta. 10 \* 3) We rotate about the newly created X'' axis by an angle of \_phi.  $11\,$  $12$ \* @author James Goppert <james.goppert@gmail.com>  $13$  $*$ 14 15

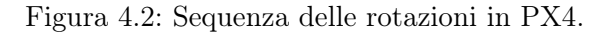

• si prende l'Earth Frame  $xyz$  e si fa ruotare l'asse z di un angolo  $\psi$  (Figura 4.3) secondo la matrice di rotazione:

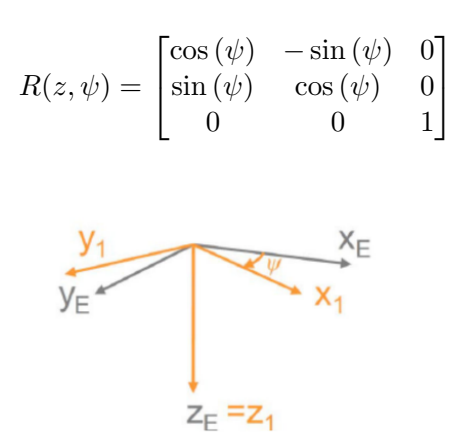

Figura 4.3: Rotazione attorno all'asse z di un angolo  $\psi$  [14].

• si prende il nuovo sistema ruotato e si fa ruotare il nuovo asse y di un angolo  $\theta$  (Figura 4.4) secondo la matrice di rotazione:

$$
R(y, \theta) = \begin{bmatrix} \cos(\theta) & 0 & \sin(\theta) \\ 0 & 1 & 0 \\ -\sin(\theta) & 0 & \cos(\theta) \end{bmatrix}
$$

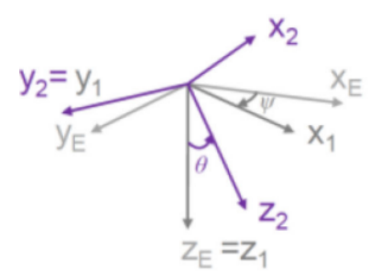

Figura 4.4: Rotazione attorno all'asse  $y_1$  di un angolo  $\theta$  [14].

• si prende il nuovo sistema ruotato e si fa ruotare il nuovo asse x di un angolo  $\varphi$  (Figura 4.5) secondo la matrice di rotazione:

$$
R(x,\varphi) = \begin{bmatrix} 1 & 0 & 0 \\ 0 & \cos{(\varphi)} & -\sin{(\varphi)} \\ 0 & \sin{(\varphi)} & \cos{(\varphi)} \end{bmatrix}
$$

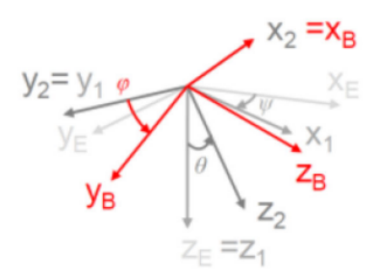

Figura 4.5: Rotazione attorno all'asse  $x_2$  di un angolo  $\varphi$  [14].

Allora la sequenza di rotazione definisce una matrice di rotazione finale dal Body Frame all'Earth Frame<sup>1</sup>:

$$
R = R(z, \psi)R(y, \theta)R(x, \varphi) = \begin{bmatrix} c(\theta)c(\varphi) & -c(\theta)s(\psi) + c(\psi)s(\theta)s(\varphi) & s(\psi)s(\varphi) + c(\psi)c(\varphi)s(\theta) \\ c(\theta)s(\psi) & c(\psi)c(\varphi) + s(\theta)s(\varphi)s(\psi) & -s(\varphi)c(\psi) + c(\varphi)s(\theta)s(\psi) \\ -s(\theta) & c(\theta)s(\varphi) & c(\theta)c(\varphi) \end{bmatrix}
$$

dove  $c = \cos$  ed  $s = \sin$ . Inoltre, specifichiamo che:

- $-π < φ < π e -π < ψ < π$ : gli angoli φ (roll) e ψ (yaw) coprono  $2π$  radianti. L'intervallo così definito è per indicare che per valori maggiori o uguali a 0 l'angolo ruota in senso antiorario, seguendo la regola della mano destra, viceversa per quelli minori di 0;
- $-\frac{\pi}{2} < \theta < \frac{\pi}{2}$ : l'angolo θ (pitch) copre invece π radianti, e l'intervallo viene così definito per le stesse ragioni viste per gli altri due angoli;

#### 4.1 Equazioni del moto

Il modello matematico è non lineare ed è determinato tramite un approccio Newton-Euleriano. Esso viene descritto dalle seguenti equazioni:

<sup>1</sup>Verificabile nel file Dcm.hpp all'interno della cartella "Firmware".

• Traslazione: si scrivono le equazioni della dinamica relative allo spostamento del centro di massa del drone nello spazio euclideo rispetto all'Earth Frame. La dinamica è influenzata dalle forze esterne che agiscono sul corpo (in questo caso parliamo delle forze di spinta dovute ai rotori (thrust forces) e dalle forze resistenti dovute all'attrito con l'aria. Di seguito, le equazioni scritte in forma matriciale

$$
m\begin{bmatrix} \ddot{x} \\ \ddot{y} \\ \ddot{z} \end{bmatrix} = m\begin{bmatrix} 0 \\ 0 \\ g \end{bmatrix} + R\begin{bmatrix} 0 \\ 0 \\ -u_1 \end{bmatrix} - k_1 I \begin{bmatrix} V_x |V_x| \\ V_y |V_y| \\ V_z |V_z| \end{bmatrix}
$$

dove m è la massa del corpo,  $g = 9.81[m/s^2]$ ,  $u_1$  è la prima componente del vettore di controllo virtuale, I è la matrice identità definita come:

$$
I = \begin{bmatrix} 1 & 0 & 0 \\ 0 & 1 & 0 \\ 0 & 0 & 1 \end{bmatrix}
$$

,  $k_1$  è il coefficiente di attrito lineare, mentre  $V_x$ ,  $V_y$  e  $V_z$  sono rispettivamente le velocità del centro di massa del drone lungo gli assi  $x, y \in z$  dell'Earth Frame. In forma compatta

$$
m\dot{V} = P + RF_B - F_A
$$

dove  $\dot{V}$  è il vettore delle accelerazioni, ovvero la derivata del vettore di velocità nell'Earth Frame):

$$
V = \begin{bmatrix} V_x \\ V_y \\ V_z \end{bmatrix} = \begin{bmatrix} \dot{x} \\ \dot{y} \\ \dot{z} \end{bmatrix}
$$

P è il vettore della forza peso (g ha il segno positivo in quanto siamo su sistema di riferimento NED); R è la matrice di rotazione definita in precedenza;  $F_B$  è il vettore delle Thrust forces (dirette lungo l'asse  $z$ : il segno di  $u_1$  significa che la spinta avviene verso l'alto in un sistema NED) ed  $F_A$  è la forza di resistenza aerodinamica.

• Rotazione: si scrivono le equazioni della dinamica relative alla rotazione del drone nello spazio euclideo, influenzate dalle coppie esterne che agiscono sul corpo (parliamo delle coppie dovute ai rotori per stabilizzare il drone durante il volo) e dalle coppie resistenti dovute all'attrito con l'aria. Di seguito, le equazioni scritte in forma matriciale

$$
\begin{bmatrix} J_x & 0 & 0 \\ 0 & J_y & 0 \\ 0 & 0 & J_z \end{bmatrix} \begin{bmatrix} \dot{p} \\ \dot{q} \\ \dot{r} \end{bmatrix} + \begin{bmatrix} p \\ q \\ r \end{bmatrix} \times \begin{bmatrix} J_x & 0 & 0 \\ 0 & J_y & 0 \\ 0 & 0 & J_z \end{bmatrix} \begin{bmatrix} p \\ q \\ r \end{bmatrix} = \begin{bmatrix} \frac{\sqrt{2}}{2}lu_2 \\ \frac{\sqrt{2}}{2}lu_3 \\ u_4 \end{bmatrix} - k_2I \begin{bmatrix} p|p| \\ q|q| \\ r|r| \end{bmatrix}
$$

dove  $J_x$ ,  $J_y$  e  $J_z$  sono rispettivamente i momenti di inerzia calcolati rispetto agli assi  $x'$ ,  $y'$ e  $z'$  del Body Frame;  $p,q$  ed  $r$  sono rispettivamente le velocità angolari rispetto agli assi  $x'$ ,  $y'$  e  $z'$  di Figura 4.1;  $u_2$ ,  $u_3$  e  $u_4$  sono le 3 componenti rimanenti del vettore di controllo virtuale<sup>2</sup>; l è la lunghezza del braccio del drone, ovvero della distanza tra il centro di massa del drone e uno dei suoi rotori, mentre  $k_2$  è il coefficiente di attrito angolare. In forma compatta

$$
J\dot{\omega} + \omega \times J\omega = M_B - M_A
$$

dove  $J = diag(J_x, J_y, J_z)$  è la matrice diagonale di inerzia (la terna principale di inerzia è

<sup>&</sup>lt;sup>2</sup>Nel Capitolo 6, i segnali virtuali  $u_i(i = 1...4)$  verranno mappati in maniera opportuna.

giustificata dal fatto che il corpo è simmetrico rispetto agli assi passanti per il suo centro di massa); il vettore di velocità angolare del drone nel Body Frame:

$$
\omega = \begin{bmatrix} p \\ q \\ r \end{bmatrix}
$$

 $\dot{\omega}$  è il vettore delle derivate delle componenti di  $\omega$ ;  $M_B$  è il vettore delle coppie esterne dovuto ai motori (determinate configurazioni dei rotori stabilizzano le coppie attorno a  $\varphi$ ,  $\theta$  e  $\psi$  e che dipendono dalla lunghezza l dei bracci del drone), mentre  $M_A$  è il vettore delle coppie resistive dovute all'attrito con l'aria.

• Cinematica: Si scrivono le equazioni della cinematica che legano le velocità angolari nel Body Frame con quelle nell'Earth Frame. In forma matriciale:

$$
\begin{bmatrix} \dot{\varphi} \\ \dot{\theta} \\ \dot{\psi} \end{bmatrix} = \begin{bmatrix} 1 & t(\theta)s(\varphi) & t(\theta)c(\varphi) \\ 0 & c(\varphi) & -s(\phi) \\ 0 & \frac{s(\varphi)}{c(\theta)} & \frac{c(\varphi)}{c(\theta)} \end{bmatrix} \begin{bmatrix} p \\ q \\ r \end{bmatrix}
$$

 $\text{con } t = \tan, s = \sin e \ c = \cos.$  In forma compatta

 $\eta = T\omega$ 

dove  $\eta$  è il vettore delle velocità angolari nell'Earth Frame e T è la matrice di trasformazione cinematica.

#### 4.2 Parametri e caratteristiche del modello simulato

Il drone caricato in ambiente virtuale è caratterizzato da parametri specifici necessari per il calcolatore che deve generare le forze e le coppie opportune per il controllo. Per ottenere questi dati, può essere aperta una sidebar (mediante il tasto F1 della tastiera) all'interno del simulatore JMAVSim riportante dati e parametri settati, oppure si possono perlustrare due files nella Firmware folder:

• Quadcopter.java: Qui viene definito il costrutto generico di un Quadcopter mediante la classe Quadcopter. Al suo interno, all'attributo Quadcopter vengono passati i parametri riportati in Figura 4.6:

| 17  | /米米                                                                                                    |
|-----|----------------------------------------------------------------------------------------------------|
| 18  | * Generic quadcopter constructor.                                                                                               |
| 19  |                                                                                                    |
| 20  | * @param world<br>world where to place the vehicle                                                                              |
| -21 | * @param modelName<br>filename of model to load, in .obj format                                                                 |
| 22  | " $x$ " or " $+$ "<br>* @param orientation                                                                                      |
| 23  | * @param style<br>rotor position layout style. "default"/"px4" for px4, or "cw fr" CW sequential layout starting at front motor |
| 24  | * @param armLength<br>length of arm from center [m]                                                                             |
| -25 | * @param rotorThrust<br>full thrust of one rotor [N]                                                                            |
| -26 | * @param rotorTorque<br>torque at full thrust of one rotor in [Nm]                                                              |
| 27  | * @param rotorTimeConst spin-up time of rotor [s]                                                                               |
| 28  | * @param rotorsOffset rotors positions offset from gravity center                                                               |
| 29  | * @param showGui<br>false if the GUI has been disabled                                                                          |
| 30  | $*$                                                                                                    |
| 31  | public Quadcopter(World world, String modelName, String orientation, String style,                                              |
| 32  | double armLength, double rotorThrust, double rotorTorque,                                                                       |
| -33 | double rotorTimeConst, Vector3d rotorsOffset, boolean showGui) {                                                                |
| 34  | super(world, modelName, showGui);                                                                                               |
|     |                                                                                                    |

Figura 4.6: Parametri passati alla classe Quadcopter.

• Simulator.java: Qui vengono inizializzati i parametri dell'oggetto Quadcopter che servono per costruire il modello ed il controllore in fase di implementazione, in particolare nel metodo buildMulticopter():

| Vector3d $gc = new Vector3d(0.0, 0.0, 0.0);$ // gravity center<br>439<br>AbstractMulticopter vehicle = new Quadcopter(world, DEFAULT VEHICLE MODEL, "x", "default",<br>440<br>$0.33 / 2$ , 4.0, 0.05, 0.005, gc, SHOW GUI);<br>441<br>Matrix3d I = new Matrix3d();<br>442 |  |
|----------------------------------------------------------------------------------------------------|--|
|                                                                                                    |  |
|                                                                                                    |  |
|                                                                                                    |  |
|                                                                                                    |  |
| // Moments of inertia<br>443                                                                                                    |  |
| $I.m00 = 0.005;$ // X<br>444                                                                                                    |  |
| $I.m11 = 0.005;$ // Y<br>445                                                                                                    |  |
| $I.m22 = 0.009$ ; // Z<br>446                                                                                                    |  |
| vehicle.setMomentOfInertia(I);<br>447                                                                                                    |  |
| vehicle.setMass(0.8);<br>448                                                                                                    |  |
| vehicle.setDragMove(0.01);<br>449                                                                                                    |  |
| $SimpleSensors$ sensors = new $SimpleSensors()$ ;<br>450                                                                                                    |  |
| sensors.setGPSInterval(50);<br>451                                                                                                    |  |
| sensors.setGPSDelay(200);<br>452                                                                                                    |  |
| sensors.setNoise Acc(0.05f);<br>453                                                                                                    |  |
| sensors.setNoise Gyo(0.01f);<br>454                                                                                                    |  |
| sensors.setNoise Mag(0.005f);<br>455                                                                                                    |  |
| sensors.setNoise Prs(0.1f);<br>456                                                                                                    |  |
| vehicle.setSensors(sensors, getSimMillis());<br>457                                                                                                    |  |
| //v.setDragRotate(0.1);<br>458                                                                                                    |  |
| 459                                                                                                    |  |
| return vehicle;<br>460                                                                                                    |  |
| 461                                                                                                    |  |

Figura 4.7: Definizione dei parametri passati all'oggetto Quadcopter.

Di seguito, in Tabella 4.1, sono riportati i parametri utilizzati nella legge di controllo: le quantità  $T_{max}$  e  $Q_{max}$  verranno introdotte e spiegate nel Capitolo 5.

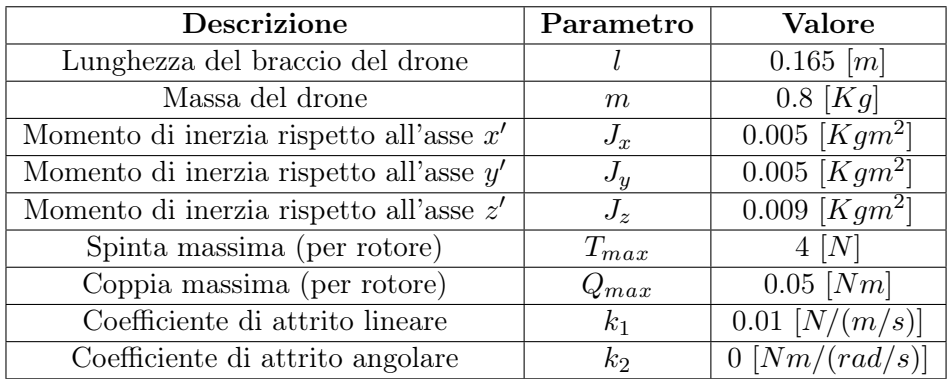

Tabella 4.1: Parametri del quadrirotore

## Capitolo 5

# Il controllo del quadrirotore

In questo capitolo vengono esposti prima architettura e schema di controllo nativo alla base del controllore built-in già implementato in PX4: viene definitiva una panoramica generale del controllore per poi entrare più nel dettaglio con le definizioni delle variabili e dei parametri in gioco. Infine, si passa alla definizione del nuovo controllore dal punto di vista matematico. L'implementazione in Simulink dello schema di controllo nativo è riportato in Figura 5.1): esso è costruito in tempo discreto, con tempo di campionamento pari a 0.01 [s].

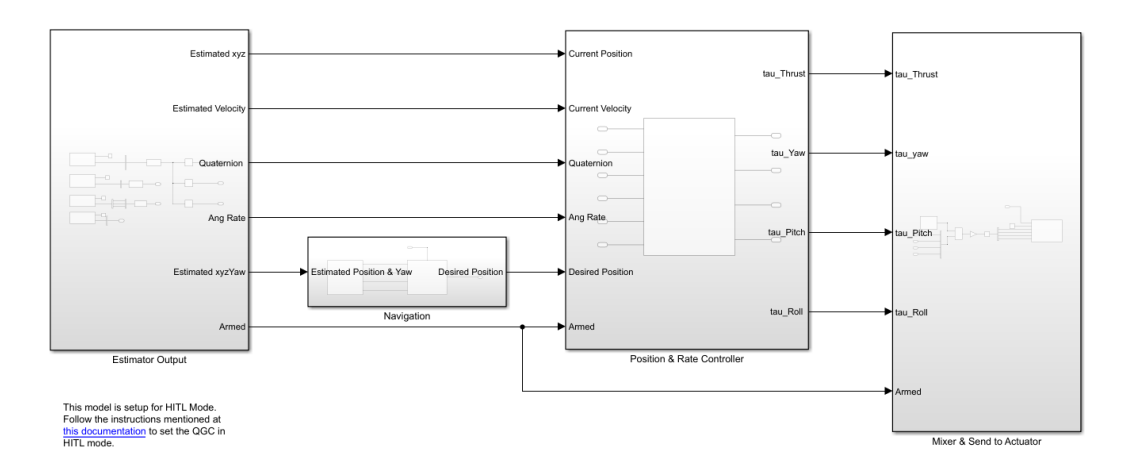

Figura 5.1: Schema di controllo in Simulink.

In particolare, è costituito da 4 blocchi:

• il blocco Estimator Output fornisce le misure nel sistema internazionale (SI) di posizione (Earth Frame), angoli e velocità angolari (Body Frame) ottenute durante la simulazione di volo: i dati sono estraibili tramite l'accesso al bus uORB dello stack PX4 e costituiscono lo stato del drone;

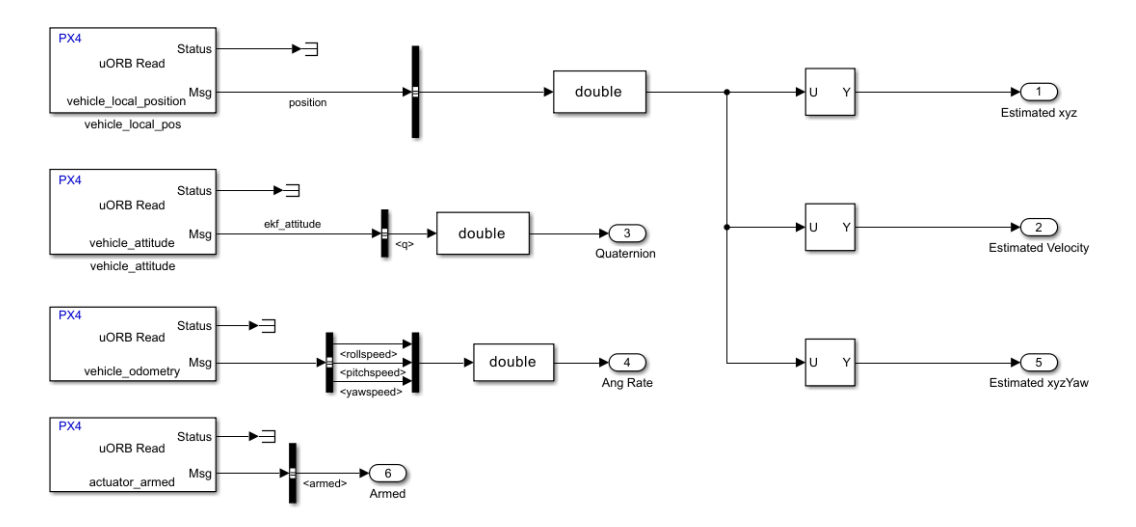

Figura 5.2: Contenuto del blocco Estimator Output.

• il blocco Navigation prende in ingresso i seipoint del piano di volo impostato sul software QGroundControl e genera i riferimenti necessari al controllore per l'inseguimento di una specifica traiettoria;

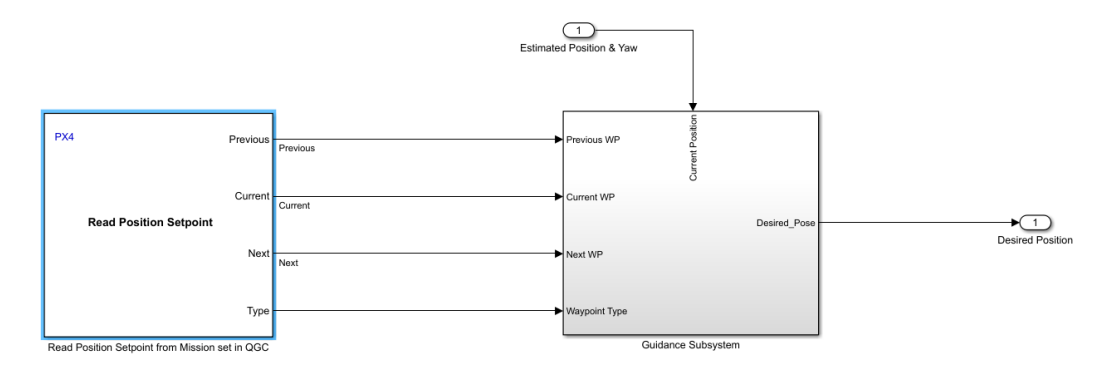

Figura 5.3: Contenuto del blocco Navigation.

• il blocco Position and Rate Controller costituisce il cuore del controllo implementato in PX4 ed è costruito con un'architettura basata su Outer-Loop per il controllo della posizione e della velocità nell'Earth Frame e su Inner-Loop per il controllo degli angoli e delle velocità angolari nel Body Frame: il blocco prende in ingresso i riferimenti e le misure dai sensori per generare in output i segnali da mandare ai motori;

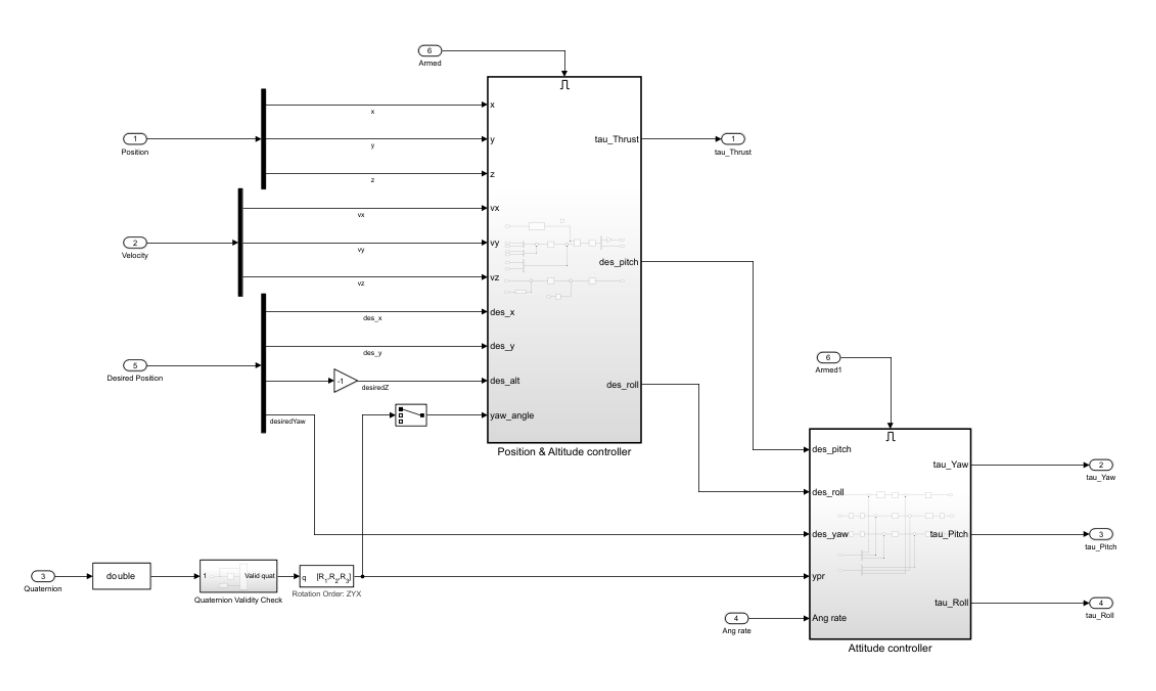

Figura 5.4: Contenuto del blocco Position and Rate Controller.

• il blocco Mixer and Send to Actuator contiene l'allocation matrix e la scalatura in PWM dei segnali generati dal controllore. Difatti, date forze e coppie desiderate, il sistema calcola quanta forza di sollevamento deve generare ogni motore: i segnali dal controllore vengono prima scalati e poi passano per un blocco gestito da jMAVSim che non solo simula il piano di volo del drone una volta avviata la missione, ma anche ESCs e motori;

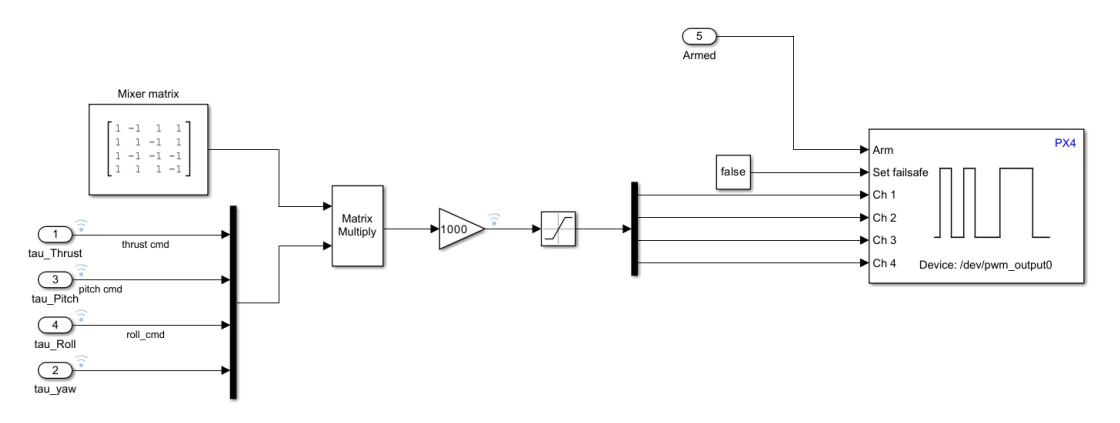

Figura 5.5: Contenuto del blocco Mixer and Send to Actuator.

In definitiva, dunque, lo schema nativo del controllo in PX4 per un quadrirotore è composto da due schemi principali riportati di seguito:

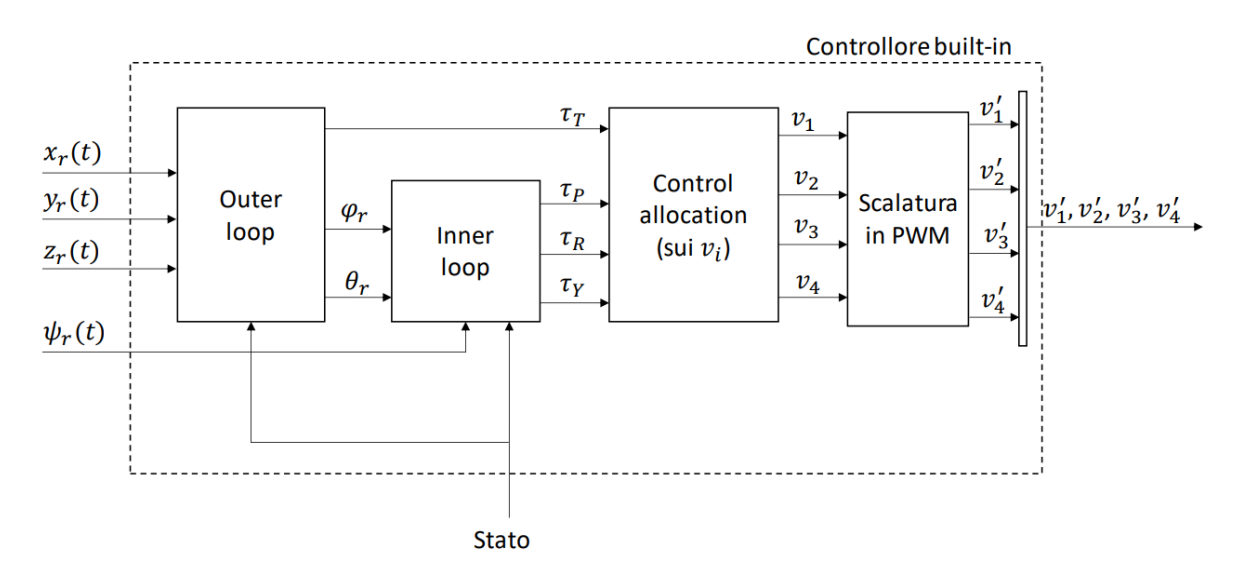

Figura 5.6: Controllore Built-In.

- $x_r(t)$ ,  $y_r(t)$  e  $z_r(t)$  sono i riferimenti della posizione del drone rispettivamente lungo gli assi  $x, y \in \mathcal{z}$  e provengono dal navigatore: sono ottenibili impostando altitude e i diversi waypoints durante il volo in QGC;
- $\varphi_r$ ,  $\theta_r$  e  $\psi_r$  sono i riferimenti degli angoli di assetto del drone:  $\psi_r$  è anch'esso ottenibile dal blocco del navigatore ed è calcolato automaticamente con il settaggio dei waypoints, oppure può essere impostato arbitrariamente;
- il vettore dello Stato,  $X = [x, y, z, \dot{x}, \dot{y}, \dot{z}, \varphi, \theta, \psi, p, q, r]^T \in \mathbb{R}^{12}$ , costituisce le misure lineari e angolari del drone in termini di posizione e di velocità;
- $\tau_T, \tau_R, \tau_P \in \tau_Y$  sono i segnali di controllo uscenti dal controllore e che in fase di allocazione vengono convertiti prima di andare a pilotare i rotori. Verrano ripresi più nel dettaglio in seguito;
- $v_1, v_2, v_3$  e  $v_4$  sono i segnali convertiti a partire dai  $\tau_i$  e che passano per una scalatura in PWM prima di accedere agli ESCs dei motori. Verranno definiti nella sezione relativa all'allocazione e alla scalatura in PWM;
- $\bullet \;\; v_1' , v_2' , v_3' \in v_4'$ sono i segnali scalati che pilotano effettivamente gli ESCs simulati. Verranno definiti nella sezione relativa all'allocazione e alla scalatura in PWM.

Delle librerie presenti nel firmware gestitscono automaticamente il passaggio dai segnali degli ESCs alle spinte  $T_i$  per permettere al drone simulato di mantenere quota e assetto desiderato: lo schema è riportato in Figura5.7

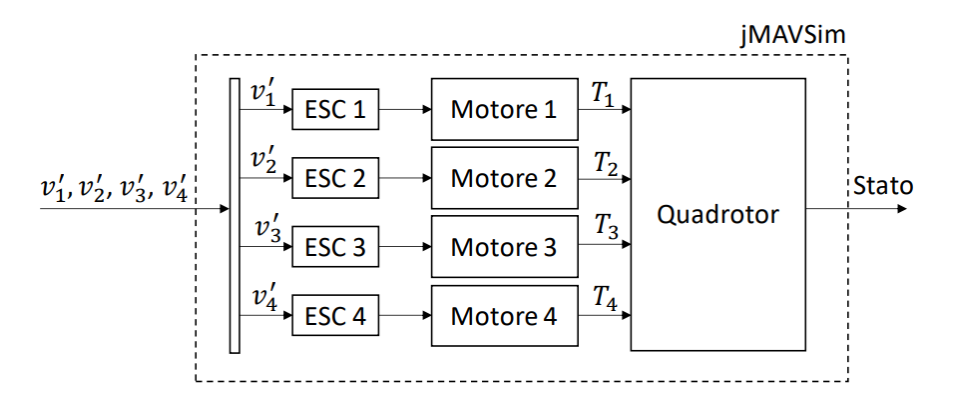

Figura 5.7: Blocco gestito da jMAVSim.

### 5.1 Controllo nativo di posizione e di velocità nell'Earth Frame (Outer-Loop)

Il controllo di posizione e di velocità nell'Earth Frame avviene tramite due regolatori PID in cascata per ogni componente: il primo regola la posizione, mentre il successivo regola la velocità. Gli input all'Outer-Loop sono i valori di riferimento presi dal QGroundControl mediante il navigatore, e lo stato del drone ottenuto tramite lo stimatore, mentre gli output generati dal blocco **Position and Altitude controller** sono i valori di riferimento  $\varphi_r$  e  $\theta_r$  necessari all'Inner-Loop e la prima componente utile al controllo dell'altitudine,  $\tau_T$  (T sta per Thrust). In particolare:

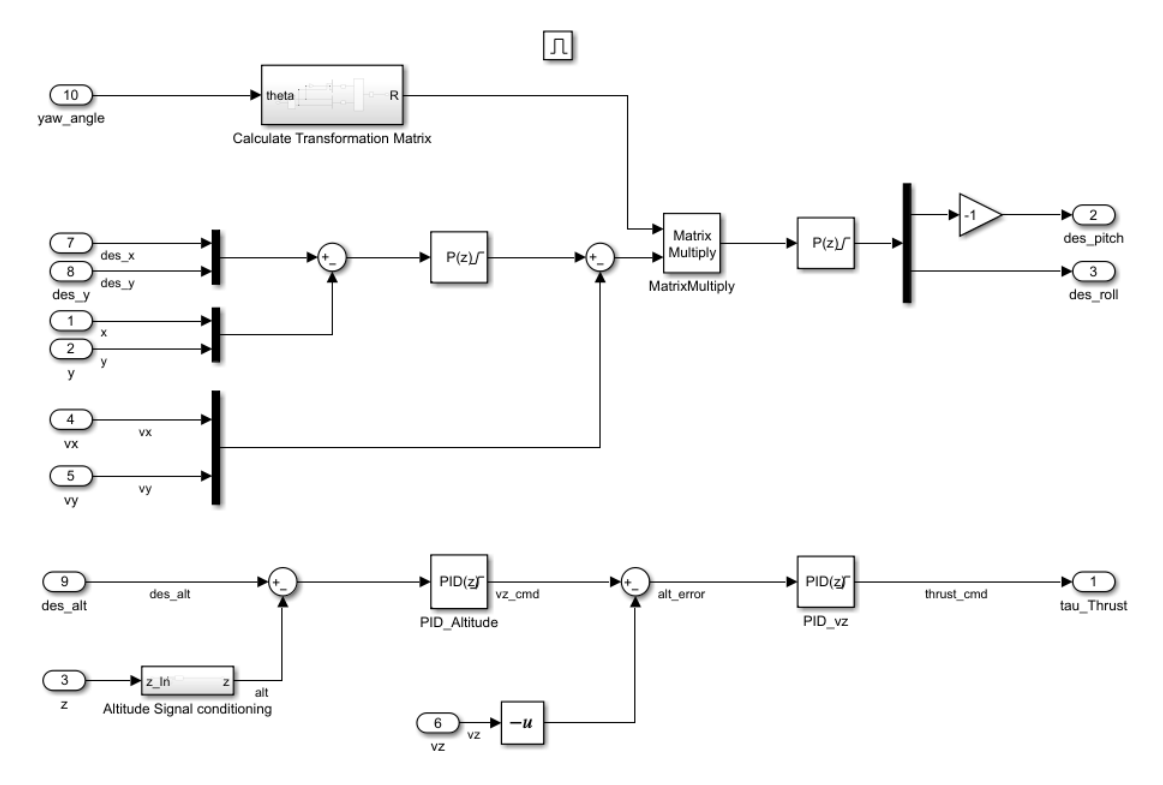

Figura 5.8: Outer-Loop built-in.

Nell'Outer-Loop, come si vede, vengono utilizzate due coppie di regolatori. La prima permette di estrarre  $\varphi_r$  e  $\theta_r$  a partire dal confronto con i riferimenti in x e in y dell'Earth Frame: qui i regolatori P accolgono in ingresso dei vettori, gestendo le singole componenti in maniera indipendente. La seconda permette invece di generare  $\tau_T$  a partire dal confronto con il riferimento in z dell'Earth Frame. Nel dettaglio:

- $\bullet$  in x e in y:
	- il primo regolatore è un P (doppio, uno per il confronto lungo x e uno per quello lungo y) con  $k_p$  proporzionale pari a 0.6, e vi è settato un range di saturazione di velocità compreso tra -4 e 4. L'uscita dal regolatore è confrontata con il vettore di velocità lungo  $x \in y$  e mandata in ingresso al secondo regolatore;
	- il secondo regolatore è un P con  $k_p$  proporzionale pari a 0.3, e vi è settato un range di saturazione per gli angoli $\varphi_r$ e $\theta_r$  compreso tra - $\frac{\pi}{9}$ e $\frac{\pi}{9}$  $\frac{\pi}{9}$ , corrispondenti a - 20° e 20°.
- $\bullet$  in z:
	- il primo regolatore è un PID con  $k_p$  proporzionale pari a 1.5,  $k_i$  integrativo pari a 0.01 e  $k_d$  derivativo pari a 0.01. Vi è settato inoltre un range di saturazione di velocità compreso tra -2 e 2. L'uscita viene confrontata con la velocità lungo z per poi entrare nel secondo regolatore;
	- il secondo regolatore è un PID con  $k_p$  proporzionale pari a 0.5,  $k_i$  integrativo pari a 0.1 e  $k_d$  derivativo pari a 0.05. Vi è settato inoltre un range di saturazione per il primo segnale di controllo compreso tra 1 e 2, ed è il range che in fase di analisi dei risultati deve essere rispettato per questo segnale:

#### $1 < \tau_T < 2$

### 5.2 Controllo nativo dell'angolo e della velocità angolare nel Body Frame (Inner-Loop)

Anche qui vengono utilizzati regolatori PID in cascata (3 coppie di PID, una per angolo), in particolare il primo per regolare gli angoli di assetto, il secondo per il confronto di velocità angolare.

I dati in input sono quelli relativi a  $\varphi_r$  e  $\theta_r$  uscenti dall'Outer-Loop, quello relativo a  $\psi_r$  uscente dal navigatore, e quelli relativi agli angoli di assetto  $(\varphi, \theta \in \psi)$  e alle velocità angolari definite nel Body Frame (p, q ed r) provenienti dallo stimatore.

I segnali di uscita sono le tre componenti rimanenti per il controllo dell'assetto angolare:  $\tau_R$ ,  $\tau_P$ e  $\tau_Y$ . In dettaglio:

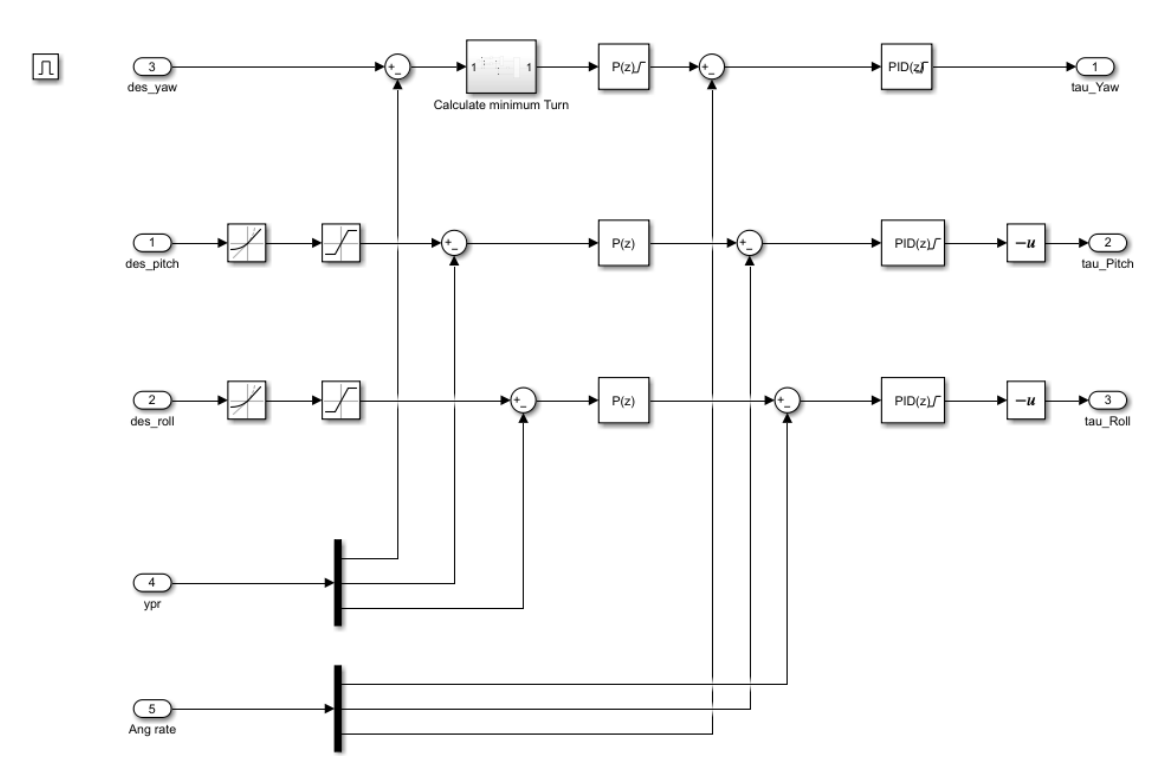

Figura 5.9: Inner-Loop built-in.

- per l'angolo  $\psi$  (Yaw):
	- il primo regolatore è un P con k<sup>p</sup> pari a 2, e vi è settato un range di saturazione per la velocità angolare  $r$  compreso tra -  $\frac{5\pi}{18}$  e  $\frac{5\pi}{18}$ , ovvero tra -0.87 e 0.87 [rad/s] (-50 e 50  $\deg/s$  circa). L'uscita viene confrontata con r dell' **Ang rate** ed entra nel secondo regolatore;
	- il secondo regolatore (di velocità) è un PID con  $k_p$  proporzionale pari a 0.2,  $k_i$  integrativo pari a  $0 e k_d$  derivativo pari a  $0$ , ma ha un coefficiente di filtraggio N pari a 100. Vi è settato un range di saturazione per  $\tau_Y$  compreso tra -0.1 e 0.1 che deve essere rispettato nella legge definita nel Capitolo 6.
- per l'angolo  $\theta$  (*Pitch*):
	- $-$ il primo regolatore è un P con  $k_p$  pari a 4, ma non vi è settato un range di saturazione per la velocità angolare q: questo viene definito nel rate limiter prima del regolatore, ed è compreso tra -  $\frac{2\pi}{9}$  e  $\frac{2\pi}{9}$  $\frac{2\pi}{9}$ , ovvero tra -0.7 e 0.7 [rad/s] (-40 e 40 [deg/s] circa). L'uscita viene confrontata con  $q$  dell'Ang rate ed entra nel secondo regolatore;
	- il secondo regolatore (di velocità) è un PID con  $k_p$  proporzionale pari a 0.035,  $k_i$ integrativo pari a 0 e  $k_d$  derivativo pari a 0.0025, ma ha un coefficiente di filtraggio N pari a 50. Vi è settato un range disaturazione per  $\tau_P$  compreso tra -0.2 e 0.2 che deve essere rispettato nella legge definita nel Capitolo 6.
- per l'angolo  $\varphi$  (*Roll*):
	- il primo regolatore è un P con k<sup>p</sup> pari a 4, ma non vi è settato un range di saturazione per la velocità angolare p: questo viene definito nel rate limiter prima del regolatore, ed è compreso tra -  $\frac{2\pi}{9}$  e  $\frac{2\pi}{9}$  $\frac{2\pi}{9}$ , ovvero tra -0.7 e 0.7 [rad/s] (-40 e 40 [deg/s] circa). L'uscita viene confrontata con  $p$  dell'Ang rate ed entra nel secondo regolatore;

– il secondo regolatore (di velocità) è un PID con  $k_p$  proporzionale pari a 0.035,  $k_i$ integrativo pari a 0 e  $k_d$  derivativo pari a 0.0025, ma ha un coefficiente di filtraggio N pari a 50. Vi è settato un range disaturazione per  $\tau_P$  compreso tra -0.2 e 0.2 che deve essere rispettato nella legge definita nel Capitolo 6.

Quindi abbiamo:

$$
\begin{cases}\n-0.1 < \tau_Y < 0.1 \\
-0.2 < \tau_P < 0.2 \\
-0.2 < \tau_R < 0.2\n\end{cases}
$$

#### 5.3 Allocazione e scalatura in PWM (Mixer)

Riprendiamo il modello matematico in forma compatta visto nel Capitolo 5:

$$
\begin{cases}\nm\dot{V} = P + RF_B - F_A \\
J\dot{\omega} + \omega \times J\omega = M_B - M_A \\
\eta = T\omega\n\end{cases}
$$

ed in particolare ricordiamo che:

$$
F_B = \begin{bmatrix} 0 \\ 0 \\ -u_1 \end{bmatrix} M_B = \begin{bmatrix} \frac{\sqrt{2}}{2}lu_2 \\ \frac{\sqrt{2}}{2}lu_3 \\ u_4 \end{bmatrix}
$$

dove  $u_i$  (per  $i = 1, \ldots, 4$ ) sono gli ingressi virtuali di controllo. Il modello va riscritto in funzione dei segnali  $\tau_k$  che escono dal blocco del controllore built-in. Considerando le seguenti premesse:

- La forza generabile dal motore *i*-esimo è  $T_i \in [0, T_{max}]$ , con  $T_{max} = 4$  (Capitolo 4);
- La coppia generabile dal motore *i*-esimo è  $Q_i = \frac{c_D}{c_I}$  $\frac{c_D}{c_L}T_i \in [0, Q_{max}], \text{ con } Q_{max} = 0.05$ (Capitolo 4) e dove  $c_D$  è il coefficiente di attrito lineare che si oppone alla spinta delle pale dei rotori, mentre  $c<sub>L</sub>$  è il coefficiente di attrito angolare che si oppone alla rotazione delle pale dei rotori.

La forza (normalizzata) generata dal motore *i*-esimo è  $v_i = \frac{T_i}{T_{min}}$  $\frac{T_i}{T_{max}} \in [0, 1]$ . Il legame tra gli ingressi virtuali  $u_i$ , i segnali di controllo  $\tau_T, \tau_R, \tau_P, \tau_Y$  e le forze generate dai motori [23] é:

$$
\begin{cases}\nu_1 = 4T_{max}(\tau_T - 1) = T_1 + T_2 + T_3 + T_4 \\
u_2 = -4T_{max}\tau_R = -T_1 + T_2 + T_3 - T_4 \\
u_3 = -4T_{max}\tau_P = T_1 - T_2 + T_3 - T_4 \\
\frac{c_L}{c_D}u_4 = 4T_{max}\tau_Y = T_1 + T_2 - T_3 - T_4\n\end{cases}
$$

Dividendo tutto per  $T_{max}$ , otteniamo il sistema:

$$
\begin{cases}\n4(\tau_T - 1) = v_1 + v_2 + v_3 + v_4 \\
-4\tau_R = -v_1 + v_2 + v_3 - v_4 \\
-4\tau_P = v_1 - v_2 + v_3 - v_4 \\
4\tau_Y = v_1 + v_2 - v_3 - v_4\n\end{cases}
$$

Possiamo riscrivere il sistema in forma matriciale come segue:

$$
\begin{bmatrix} 1 & 1 & 1 & 1 \ -1 & 1 & 1 & -1 \ 1 & -1 & 1 & -1 \ 1 & 1 & -1 & -1 \end{bmatrix} \begin{bmatrix} v_1 \ v_2 \ v_3 \ v_4 \end{bmatrix} = \begin{bmatrix} 4(\tau_T - 1) \\ -4\tau_R \\ -4\tau_P \\ 4\tau_Y \end{bmatrix}
$$

Isolando il vettore  $v_i$  otteniamo:

$$
\begin{bmatrix} v_1 \\ v_2 \\ v_3 \\ v_4 \end{bmatrix} = \begin{bmatrix} 1 & -1 & 1 & 1 \\ 1 & 1 & -1 & 1 \\ 1 & -1 & -1 & -1 \\ 1 & 1 & 1 & -1 \end{bmatrix} \begin{bmatrix} \tau_T \\ \tau_R \\ \tau_T \\ \tau_Y \end{bmatrix} - \begin{bmatrix} 1 \\ 1 \\ 1 \\ 1 \end{bmatrix}
$$

$$
\begin{bmatrix} 1 & -1 & 1 & 1 \\ & 1 & -1 & 1 \\ & & 1 & -1 \end{bmatrix}
$$

dove la matrice:

$$
M = \begin{bmatrix} 1 & -1 & 1 & 1 \\ 1 & 1 & -1 & 1 \\ 1 & -1 & -1 & -1 \\ 1 & 1 & 1 & -1 \end{bmatrix}
$$

è proprio la Mixer matrix del blocco Mixer and Send to Actuator di Figura 5.5. Ora, in tale blocco, avviene anche la scalatura in PWM, in modo da generare il vettore:

$$
v' = \begin{bmatrix} v'_1 \\ v'_2 \\ v'_3 \\ v'_4 \end{bmatrix}
$$

che andrà direttamente in ingresso agli ESCs simulati per generare la forza e le coppie di spinta per controllare il drone. La scalatura è definita come [28]:

$$
v_i' = v_i(P_{max} - P_{min}) + P_{min} \in [P_{min}, P_{max}]
$$

con  $P_{max} = 2000$  e  $P_{min} = 1000<sup>1</sup>$ . Per cui abbiamo:

$$
v_i' = 1000v_i + 1000
$$

e di conseguenza:

$$
v_i = \frac{v_i'}{1000} - 1
$$

In definitiva, si riporta in Figura 5.10 lo schema completo dell'allocazione, dai segnali di controllo  $\tau_i$  alle forze di attuazione, passando per le loro scalature in PWM e per i loro rispettivi ESCs:

<sup>&</sup>lt;sup>1</sup>Verificabile anche nel file **motor** params.c della cartella "Firmware".

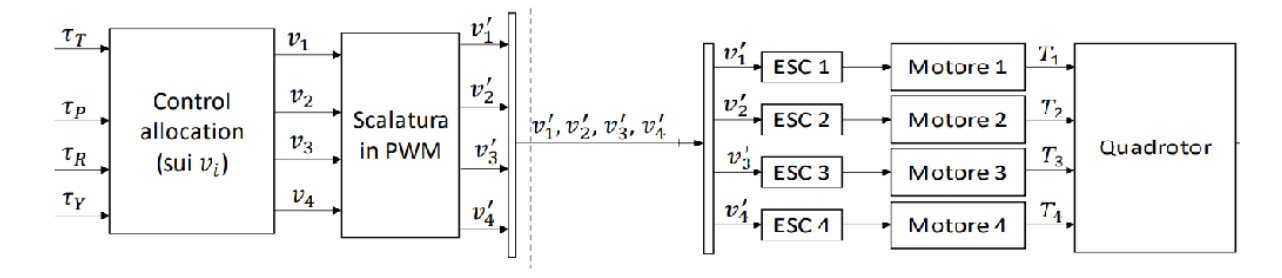

Figura 5.10: Allocazione + scalatura PWM (parte sinistra) e modello ESCs + motori + drone (parte destra).

#### 5.4 Definizione della nuova legge di controllo

Sono diverse le tecniche utilizzate per il controllo di un drone multirotore, come ad esempio:

- Sliding Mode: tecnica di controllo robusto per sistemi non lineari: lo stato del sistema viene fatto "scivolare" su un intorno di una superficie di sliding opportunamente scelta in modo da stabilizzare asintoticamente il sistema [23];
- Proportional-Integral-Derivative (PID): tecnica di controllo che si basa sulla retroazione, in particolare sul confronto tra un segnale in uscita dal sistema in esame e un suo valore di riferimento. L'errore, definito come differenza tra i due, costituisce l'input del regolatore PID, il quale restituisce in uscita il nuovo ingresso del sistema [30];
- Feedback Linearization: tecnica di controllo per sistemi non lineari che effettua una linearizzazione del sistema retroazionato mediante un nuovo ingresso opportunamente costruito. Successivamente, viene utilizzata una tecnica di controllo lineare per stabilizzare asintoticamente il sistema stesso [19];

L'obiettivo in questo progetto è costruire ed implementare una legge di controllo di traiettoria di un drone basata su modello matematico. A tal proposito, la definizione della nuova legge avviene prima mediante Feedback Linearization, ovvero linearizzando il sistema mediante un feedback in funzione del vettore dei segnali di controllo  $\tau_i.$  Poi, dal sistema linearizzato, si usa una tecnica di controllo lineare per renderlo asintoticamente stabile: quella usata in questo progetto è la retroazione dallo stato del sistema errore linearizzato, ed è utilizzata per ricostruire sia l'Outer-Loop sia l'Inner-Loop.

### 5.5 Nuovo controllo di posizione e di velocità nell'Earth Frame (Outer-Loop)

Prendiamo la forma matriciale delle equazioni relative alla traslazione nell'Earth Frame:

$$
m\begin{bmatrix} \ddot{x} \\ \ddot{y} \\ \ddot{z} \end{bmatrix} = m\begin{bmatrix} 0 \\ 0 \\ g \end{bmatrix} + R\begin{bmatrix} 0 \\ 0 \\ -u_1 \end{bmatrix} - k_1 I \begin{bmatrix} \dot{x}|\dot{x}| \\ \dot{y}|\dot{y}| \\ \dot{z}|\dot{z}| \end{bmatrix}
$$

sapendo che:

$$
R = \begin{bmatrix} c(\theta)c(\varphi) & -c(\theta)s(\psi) + c(\psi)s(\theta)s(\varphi) & s(\psi)s(\varphi) + c(\psi)c(\varphi)s(\theta) \\ c(\theta)s(\psi) & c(\psi)c(\varphi) + s(\theta)s(\varphi)s(\psi) & -s(\varphi)c(\psi) + c(\varphi)s(\theta)s(\psi) \\ -s(\theta) & c(\theta)s(\varphi) & c(\theta)c(\varphi) \end{bmatrix}
$$

con  $c = \cos$  ed  $s = \sin$ .

Trattiamo  $\ddot{z}$  da una parte e  $[\ddot{x}, \ddot{y}]^T$  da un'altra, mentre i segnali di ingresso e di uscita dell'Outer-Loop sono gli stessi visti precedentemente:

• scriviamo l'equazione scalare in z:

$$
\ddot{z} = g - \frac{1}{m} (\cos(\theta)\cos(\varphi))u_1 - \frac{k_1}{m}\dot{z}|\dot{z}|
$$

con  $u_1 = T_1 + T_2 + T_3 + T_4 = 4T_{max}(\tau_T - 1)$ . Ora, sia  $z_r(t)$  il riferimento per z. La legge di controllo è quindi scelta come:

$$
\tau_T = 1 - \frac{m}{4T_{max}(\cos\varphi)(\cos)}(-g + k_1\dot{z}|\dot{z}| + v_z)
$$

dove  $v_z = \ddot{z_r} - k_{z_1}(\dot{z} - \dot{z_r}) - k_{z_0}(z - z_r)$ . Infatti, sostituendo  $\tau_T$  nel modello viene:

 $\ddot{z}=v_{z}$ 

da cui, usando l'errore  $e_z = z - z_r$  si ha:

$$
\ddot{e_z} + k_{z_1} \dot{e_z} + k_{z_0} e_z = 0.
$$

Arriviamo quindi ad un sistema errore lineare e tempo invariante: la scelta di  $k_{z1}$  e  $k_{z0} \in \mathbb{R}$ deve essere tale per cui il polinomio

$$
P(s) = s^2 + k_{z_1} s + k_{z_0}
$$

abbia tutte le radici (dette anche poli) a parte reale strettamente minore di 0. Essendo un sistema del secondo ordine, scegliamo opportunamente 2 poli,  $p_{z_1}$  e  $p_{z_2}$ , e di conseguenza  $k_{z_1}=-(p_{z_1}+p_{z_2})$  e  $k_{z_0}=p_{z_1}p_{z_2}.$  Il ragionamento è analogo per le altre leggi di controllo trattate di seguito.

 $\bullet$  le equazioni in  $x$  e in  $y$  le scriviamo in forma matriciale considerando l'approssimazione per piccoli angoli di  $\phi \in \theta$  (ad esempio, per  $\phi$  avremo  $\cos(\phi) \approx 1$  e  $\sin(\phi) \approx \phi$ ). Per cui il sistema diventa:

$$
\begin{bmatrix} \ddot{x} \\ \ddot{y} \end{bmatrix} = -\frac{4T_{max}(\tau_T - 1)}{m} \begin{bmatrix} \sin \psi & \cos \psi \\ -\cos \psi & \sin \psi \end{bmatrix} \begin{bmatrix} \varphi \\ \theta \end{bmatrix} - \frac{1}{m} \begin{bmatrix} k_1 & 0 \\ 0 & k_1 \end{bmatrix} \begin{bmatrix} \dot{x}|\dot{x}| \\ \dot{y}|\dot{y}|\end{bmatrix}
$$

L'espressione per la  $\tau_T$  è stata già determinata, quindi abbiamo tutti i dati per poter imporre un opportuno vettore  $[\phi, \theta]^T$  in modo che il sistema sia asintoticamente stabile. Riscriviamo il sistema in modo più semplice, imponendo i seguenti passaggi per via delle grandezze già note:

$$
F = -\frac{4T_{max}(\tau_T - 1)}{m} \begin{bmatrix} \sin \psi & \cos \psi \\ -\cos \psi & \sin \psi \end{bmatrix}
$$

$$
G = \frac{1}{m} \begin{bmatrix} k_1 & 0 \\ 0 & k_1 \end{bmatrix} \begin{bmatrix} \dot{x}|\dot{x}| \\ \dot{y}|\dot{y}|\end{bmatrix}
$$

$$
\begin{bmatrix} \ddot{x} \\ \ddot{y} \end{bmatrix} = F \begin{bmatrix} \varphi \\ \theta \end{bmatrix} - G
$$

per cui abbiamo:

La legge di controllo scelta a questo punto è:

$$
\begin{bmatrix} \varphi \\ \theta \end{bmatrix} = F^{-1}(V_{x_y} + G)
$$

dove

$$
V_{xy} = -k_{xy_1} \begin{bmatrix} (\dot{x} - \dot{x_r}) \\ (\dot{y} - \dot{y_r}) \end{bmatrix} - k_{xy_0} \begin{bmatrix} (x - x_r) \\ (y - y_r) \end{bmatrix} + \begin{bmatrix} \ddot{x_r} \\ \ddot{y_r} \end{bmatrix}
$$

Infatti, sostituendo viene:

$$
\begin{bmatrix} \ddot{x} \\ \ddot{y} \end{bmatrix} = FF^{-1}(V_{xy} + G) - G = V_{xy}
$$

e quindi:

$$
\begin{bmatrix} \ddot{x} \\ \ddot{y} \end{bmatrix} = -k_{xy_1} \begin{bmatrix} (\dot{x} - \dot{x_r}) \\ (\dot{y} - \dot{y_r}) \end{bmatrix} - k_{xy_0} \begin{bmatrix} (x - x_r) \\ (y - y_r) \end{bmatrix} + \begin{bmatrix} \ddot{x_r} \\ \ddot{y_r} \end{bmatrix}
$$

Ora abbiamo le uscite  $\tau_T$ ,  $\varphi_r$  e  $\theta_r$  dall'Outer-Loop:  $\varphi_r$  e  $\theta_r$  vanno in ingresso all'Inner-Loop, mentre il segnale  $\tau_T$  va direttamente nel Mixer.

## 5.6 Nuovo controllo dell'angolo e della velocità angolare nel Body Frame (Inner-Loop)

Prendiamo le equazioni relative alle rotazioni e alla cinematica:

$$
\begin{cases}\n\begin{bmatrix}\nJ_x & 0 & 0 \\
0 & J_y & 0 \\
0 & 0 & J_z\n\end{bmatrix}\n\begin{bmatrix}\n\dot{p} \\
\dot{q} \\
\dot{r}\n\end{bmatrix} +\n\begin{bmatrix}\np \\
q \\
r\n\end{bmatrix} \times\n\begin{bmatrix}\nJ_x & 0 & 0 \\
0 & J_y & 0 \\
0 & 0 & J_z\n\end{bmatrix}\n\begin{bmatrix}\np \\
q \\
r\n\end{bmatrix} =\n\begin{bmatrix}\n\frac{\sqrt{2}}{2}lu_2 \\
\frac{\sqrt{2}}{2}lu_3 \\
u_4\n\end{bmatrix} - k_2I\n\begin{bmatrix}\np|p| \\
q|q|\n\end{bmatrix} \\
\begin{bmatrix}\n\dot{\varphi} \\
\dot{\theta} \\
\dot{\psi}\n\end{bmatrix} =\n\begin{bmatrix}\n1 & t(\theta)s(\varphi) & t(\theta)c(\varphi) \\
0 & c(\varphi) & -s(\varphi) \\
0 & \frac{s(\varphi)}{c(\theta)} & \frac{c(\varphi)}{c(\theta)}\n\end{bmatrix}\n\begin{bmatrix}\np \\
q \\
r\n\end{bmatrix}
$$

e la sua forma compatta:

$$
\begin{cases}\nJ\dot{\omega} + \omega \times J\omega = M_B \\
\eta = T\omega\n\end{cases}
$$

tenendo conto che  $k_2 = 0$  (Capitolo 4). Sviluppiamo ora la dinamica della legge cinematica:

$$
\dot{\eta} = \dot{T}\omega + T\dot{\omega} = \dot{T}\omega - TJ^{-1}C - TJ^{-1}H \begin{bmatrix} u_2 \\ u_3 \\ u_4 \end{bmatrix}
$$

dove

$$
C = \begin{bmatrix} p \\ q \\ r \end{bmatrix} \times \begin{bmatrix} J_x & 0 & 0 \\ 0 & J_y & 0 \\ 0 & 0 & J_z \end{bmatrix} \begin{bmatrix} p \\ q \\ r \end{bmatrix}, H = \begin{bmatrix} \frac{\sqrt{2}}{2}l & 0 & 0 \\ 0 & \frac{\sqrt{2}}{2}l & 0 \\ 0 & 0 & 1 \end{bmatrix}
$$

Ricordando che:

$$
\begin{cases}\nu_2 = -4T_{max}\tau_R = -T_1 + T_2 + T_3 - T_4 \\
u_3 = -4T_{max}\tau_P = T_1 - T_2 + T_3 - T_4 \\
u_4 = 4Q_{max}\tau_Y = Q_1 + Q_2 - Q_3 - Q_4\n\end{cases}
$$

allora possiamo scrivere come segue:

$$
\dot{\eta} = \dot{T}\omega - TJ^{-1}C - TJ^{-1}H'\begin{bmatrix} \tau_R\\ \tau_P\\ \tau_Y \end{bmatrix}
$$

dove

$$
H' = H \begin{bmatrix} -4T_{max} & 0 & 0 \\ 0 & -4T_{max} & 0 \\ 0 & 0 & 4Q_{max} \end{bmatrix}
$$

A questo punto, possiamo definire la legge di controllo come:

$$
\begin{bmatrix} \tau_R \\ \tau_P \\ \tau_Y \end{bmatrix} = (T J^{-1} H')^{-1} (V_{rpy} - \dot{T} \omega + T J^{-1} C)
$$

dove

$$
V_{rpy} = -K_{rpy_1}T(\omega - \omega_r) - K_{rpy_0}(\alpha - \alpha_r) + \ddot{\alpha_r},
$$

con

$$
K_{rpy_1} = \begin{bmatrix} k_{rp_1} & 0 & 0 \\ 0 & k_{rp_1} & 0 \\ 0 & 0 & k_{y_1} \end{bmatrix}, T(\omega - \omega_r) = T \begin{bmatrix} (p - p_r) \\ (q - q_r) \\ (r - r_r) \end{bmatrix} = \begin{bmatrix} (\dot{\varphi} - \dot{\varphi}_r) \\ (\dot{\theta} - \dot{\theta}_r) \\ (\dot{\psi} - \dot{\psi}_r) \end{bmatrix} = (\eta - \eta_r),
$$
  

$$
K_{rpy_0} = \begin{bmatrix} k_{rp_0} & 0 & 0 \\ 0 & k_{rp_0} & 0 \\ 0 & 0 & k_{y_0} \end{bmatrix}, (\alpha - \alpha_r) = \begin{bmatrix} (\varphi - \varphi_r) \\ (\theta - \theta_r) \\ (\psi - \psi_r) \end{bmatrix}, \ \ddot{\alpha}_r = \begin{bmatrix} \ddot{\varphi}_r \\ \ddot{\theta}_r \\ \ddot{\psi}_r \end{bmatrix}
$$

Infatti, sostituendo viene:

$$
\dot{\eta} = \dot{T}\omega - TJ^{-1}C - TJ^{-1}H'(TJ^{-1}H')^{-1}(V_{rpy} - \dot{T}\omega + TJ^{-1}C) = V_{rpy}
$$

ovvero

$$
\dot{\eta} = -K_{rpy_1}(\eta - \eta_r) - K_{rpy_0}(\alpha - \alpha_r) + \ddot{\alpha_r}
$$

## Capitolo 6

## Implementazione e analisi dei dati

In questo capitolo viene implementata in Matlab/Simulink la legge di controllo vista nel capitolo precedente. Essa è costituita da 3 blocchi: 2 per l'Outer-Loop (un blocco per il controllo dell'altitudine (asse z) e uno per il controllo nel piano  $(x, y)$ ) e uno per l'Inner-Loop (per il controllo degli angoli di assetto).

#### 6.1 Implementazione della nuova legge di controllo

Nel blocco del modello Simulink Position and Rate Controller (Figura 5.4) si entra nel sottoblocco per il controllo della posizione e della velocità nell'Earth Frame per costruire i primi due blocchi di codice dell'Outer-Loop:

- controllo lungo  $z$ : il blocco riceve in ingresso i seguenti segnali:
	- des\_alt: è l'altitudine desiderata impostata su QGC: essa viene calcolata nel tempo dal navigatore in base alla quota da raggiungere e alla velocità di lancio. Va tuttavia cambiata di segno in quanto siamo in sistema NED e il riferimento viene impostato  $\text{con}$  il segno + sull'asse z;
	- z: è la misura stimata dell'altitudine durante il volo proveniente dallo stimatore (Figura 5.2);
	- vz: è la misura stimata della velocità durante il lancio proveniente dallo stimatore;
	- angle: è il vettore degli angoli  $\phi$ ,  $\theta$  e  $\psi$  stimati, proveniente dallo stimatore.

Il blocco restituisce in output il segnale  $\tau_T$  per il controllo dell'altitudine. Di seguito sono riportati schema (Figura 6.1) e codice:

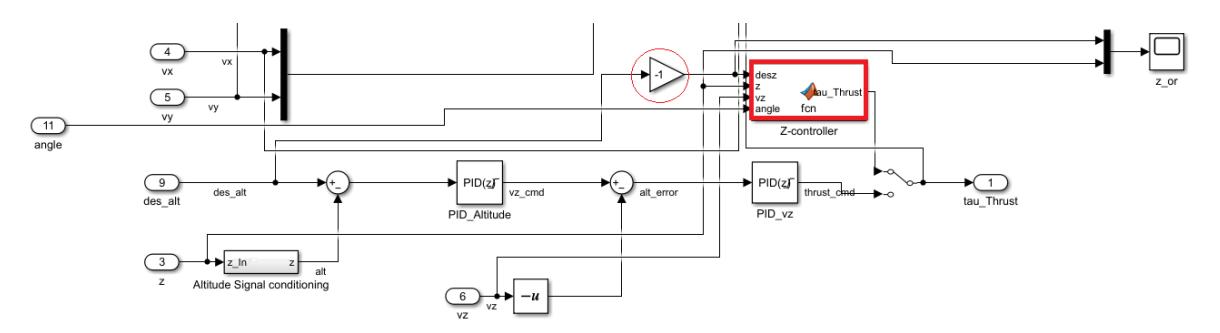

Figura 6.1: Schema per il controllo su z implementato.

```
Listing 6.1: Controllo in z
function tau Thrust = f cn ( desz , z , vz , angle )
%Parametri quadrirotore
m = 0.8;
g = 9.81;k1 = 0.01;
Tmax = 4;
T = 4*Tmax;roll = angle(3); % Misura (stimata) di roll [rad]
pitch = angle (2); % Misura (stimata) di pitch [rad]
%Allocazione autovalori
pz1 = -0.8;
pz2 = -0.6;kz0 = pz1*pz2;kz1 = -(pz1 + pz2);%Controllo su asse Z
Vz = -kz1* vz - kz0*(z-desz);u1 = (m*(g - Vz) - k1* vz * abs(vz))/(cos(roll)*cos(pitch));tau Thrust = ( u1/T ) + 1 ;
```
end

- controllo su x e y: il blocco riceve in ingresso il segnale di controllo  $\tau_T$  calcolato in precedenza e i seguenti segnali stimati provenienti dal navigatore:
	- des  $x e$  des y: sono i riferimenti lungo gli assi  $x e y$ , e vengono calcolati nel tempo in base ai waypoint impostati e alla velocità di volo;
	- $-$  x e y: sono le misure stimate lungo gli assi  $x e y$  durante il volo e vengono dallo stimatore (Figura5.2);
	- vx e vy: sono le misure stimate delle velocità lungo gli assi x e y e provengono dallo stimatore;
	- yaw angle: è la misura stimata dell'angolo  $\psi$ .

Il blocco restituisce in uscita i valori di riferimento  $\phi_r$  e  $\theta_r$  necessari per l'Inner-loop. Di seguito sono riportati schema (Figura 6.2) e codice:

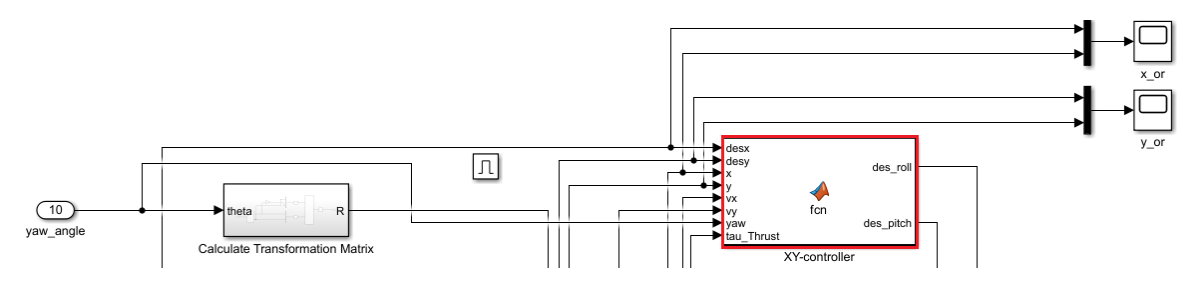

Figura 6.2: Schema per il controllo su xy implementato.

```
Listing 6.2: Controllo in (x, y)function \begin{bmatrix} des & roll, des & pitch \end{bmatrix} =f_{cn} ( desx, desy, x, y, vx, vy, yaw, tau Thrust )
%Parametri quadrirotore
m = 0.8;k1 = 0.01;
Tmax = 4;
T = 4*Tmax;
u1 = T*(tau Thrust - 1 );
%Allocazione autovalori
p1xy = -0.8;
p2xy = -0.6;
kxy0 = p1xy*p2xy;kxy1 = -(p1xy+p2xy);\%Controllo su assi X e Y
F = (-u1/m) * [sin(yaw), cos(yaw); -cos(yaw), sin(yaw)];G = (k1/m) * [vx * abs(vx); vy * abs(vy)];Vxy = -kxy1 * [vx; vy] - kxy0 * [x-desx; y-desy];out = F \ (Vxy + G);des roll = out (1);
des pitch = out ( 2 );
end
```
Per quanto riguarda il controllo degli angoli di assetto nell'Inner-Loop, viene utilizzato un singolo blocco, i cui input sono:

- roll, pitch e yaw: sono le componenti del vettore ypr, ovvero delle misure stimate degli angoli provenienti dallo stimatore (Figura 5.2);
- des\_roll, des\_pitch e des\_yaw: i primi due riferimenti vengono dall'Outer-Loop visto in precedenza, mentre il riferimento per  $\psi$  viene dal navigatore;
- $\bullet$  omega: è il vettore delle velocità angolari nel Body Frame, ovvero p, q e r provenienti dallo stimatore (Ang rate).

Gli output del blocco sono le 3 componenti di controllo  $\tau_R$ ,  $\tau_P$  e  $\tau_Y$  che, insieme a  $\tau_T$  calcolato nell'Outer-Loop, vanno nel mixer. Di seguito sono riportati schema (Figura 6.3) e codice dell'Inner-Loop:

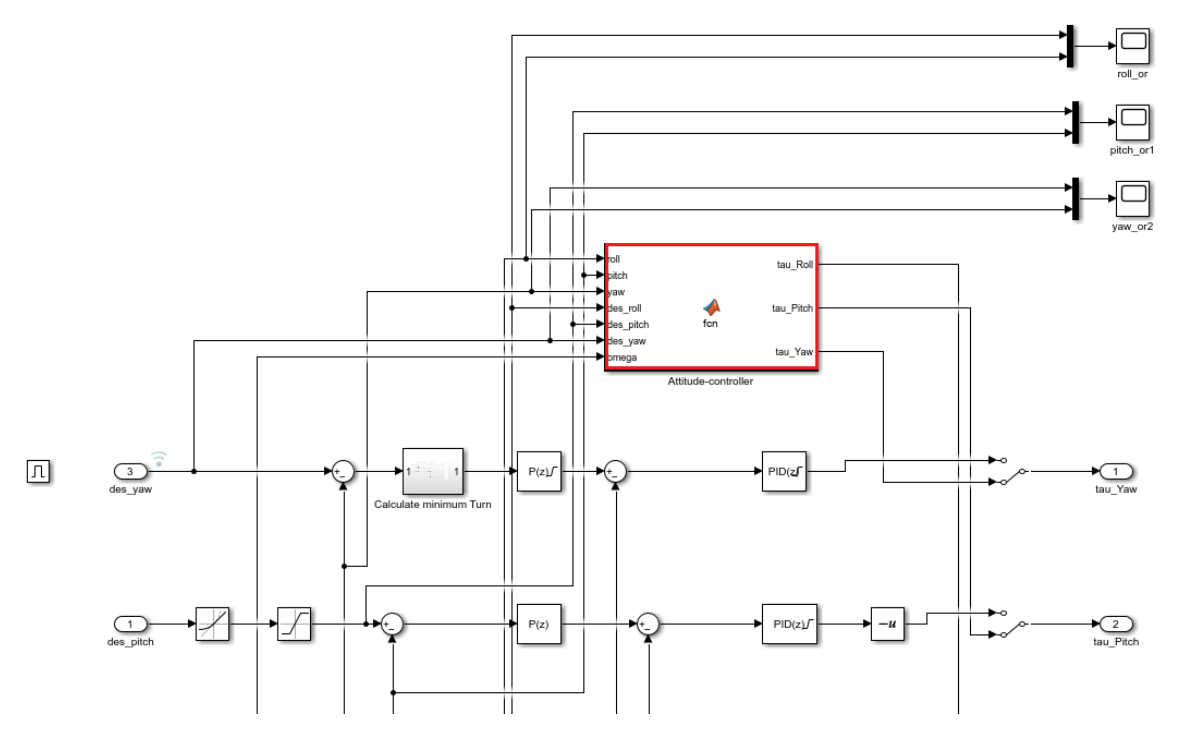

Figura 6.3: Schema per il controllo degli angoli di assetto implementato.

Listing 6.3: Controllo di  $\varphi$ ,  $\theta$ ,  $\psi$ 

```
function \begin{bmatrix} \text{tau} & \text{Roll} & \text{tau} & \text{Pitch} & \text{tau} & \text{Yaw} \end{bmatrix} =
fcn (roll, pitch, yaw, des_roll, des_pitch, des_yaw, omega)
```

```
%Parametri quadrirotore
Jx = 0.005;
Jy = 0.005;Jz = 0.009;l = 0.165;Tmax = 4;Qmax = 0.05;
TM = 4*Tmax;QM = 4*Qmax;%Cinematica
T = [1 \sin(\text{roll})*\tan(\text{pitch}) \cos(\text{roll})*\tan(\text{pitch});0 \cos(\text{roll}) -\sin(\text{pitch});0 \sin(\text{roll})/\cos(\text{pitch}) \cos(\text{roll})/\cos(\text{pitch});
dangle = T∗omega ;
d r oll = dangle (1);
dpitch = dangle (2);
dT = [0 (dpitch*roll+droll*pitch) dpitch;0 \t0 - dr \cdot dl;
0 droll 0 ]; % Derivata della matrice T (approssimata per piccoli angoli)
angle = [roll; pitch; yaw];
```

```
des angle = [ des roll ; des pitch ; des yaw ] ;
J = diag([Jx Jy Jz]);H = diag([sqrt(2)*1/2sqrt(2)*1/21]);C = \csc(\omega, J*) comega, \sin(\omega);
%Allocazione autovalori
p rp1 = -6;
p rp2 = -5;
p y1 = -0.6;
p y2 = -0.5;
krp1 = -(p \np1+p \np2 );ky1 = -(p_y1+p_y2);
krp0 = p rp1∗p rp2;
ky0 = p y1∗p y2;
%Controllo degli angoli di assetto
Vrpy = -diag ([krp1 krp1 ky1]) *T*omega
−diag ( [ krp0 krp0 ky0 ] ) ∗ ( angle−des_angle ) ;
out = (T*J\H) \setminus (Vrpy - dT*omega + T*J\C);u2 = out(1);u3 = out(2);u4 = out(3);tau \text{Roll} = -u2/\text{TM};tau Pitch = -u3/TM;
tau Yaw = u4/QM;
```
end

#### 6.2 Analisi della nuova legge di controllo

Per l'analisi della legge di controllo è riportata di seguito una prova di volo impostata tramite il software QGC. Una volta aperto il modello in Matlab/Simulink e dopo aver fatto le configurazioni riportate nel Capitolo 3, si connette la PixHawk al pc tramite USB e convertitore, si accede alla sezione HARDWARE di Simulink e si procede con Monitor and Tune: automaticamente si apriranno QGC e il simulatore jMAVSim.

A questo punto, spostandoci sul software QGC, è possibile impostare il punto di lancio (launch) da cui il drone inizia il decollo e gli altri waypoints per definire il percorso che il drone dovrà seguire. Viene impostata una traiettoria chiusa come in Figura 6.4

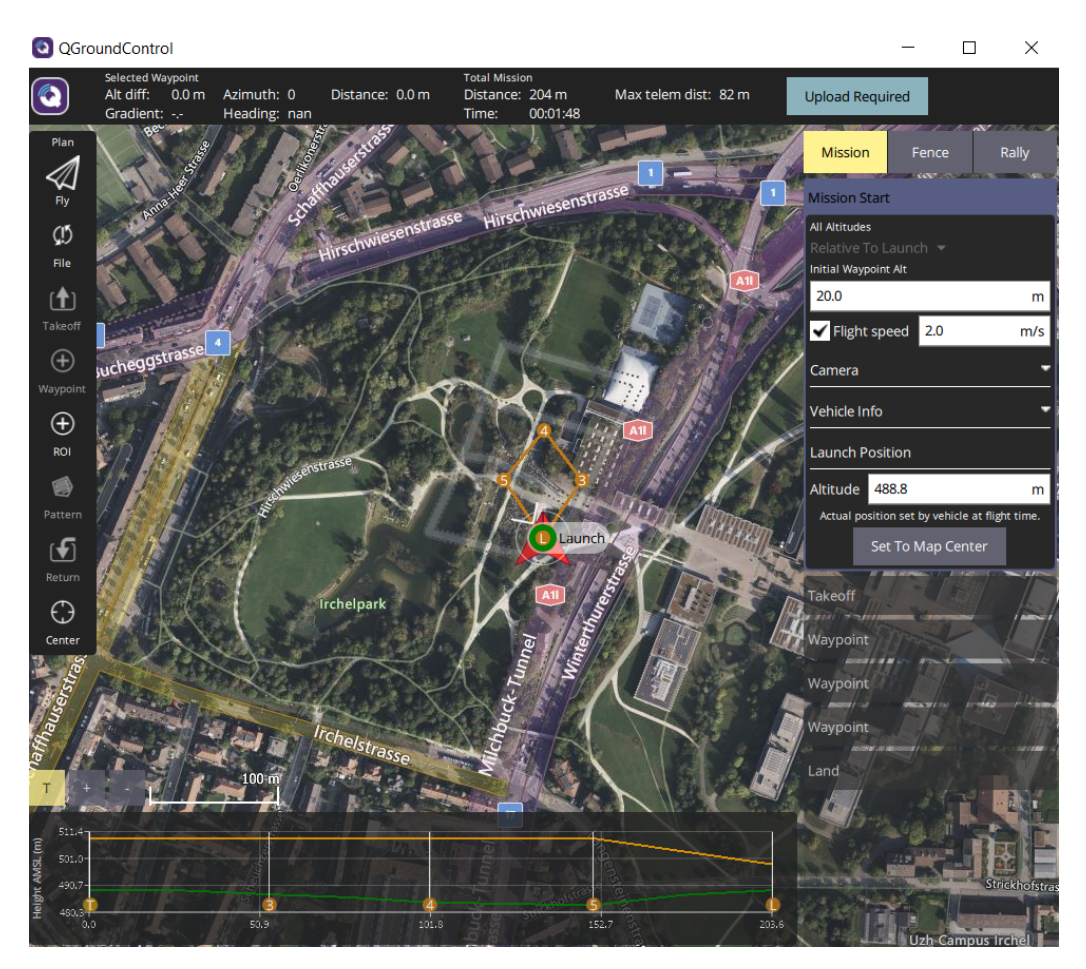

Figura 6.4: Percorso di volo impostato.

Come si può notare, prima di avviare la missione, si procede con la definizione dei seguenti punti sulla mappa:

- Mission Start (punto 1): imposta il punto di launch, ovvero il punto della mappa da cui il drone inizierà il decollo lungo l'asse z fino ad arrivare all'altitudine desiderata: una volta raggiunta, la missione partirà. Per la simulazione è stata definita un'altitudine di partenza di 20m.
- Takeoff (punto 2): è il punto da cui inizia la missione di volo: spesso viene fatto coincidere con l'altitudine raggiunta dopo il lancio iniziale (sulla mappa, i punti 1 e 2 coincidono);
- WayPoints (punti 3, 4 e 5): sono i punti raggiunti dal drone durante la missione e definiscono i riferimenti per x, y e z. I riferimenti vengono calcolati in base alla distanza tra un punto e un altro e alla velocità di volo (impostata di default a  $2m/s$  in simulazione); difatti, occorre un tempo t per raggiungere i punti di riferimento.
- Return (punto 6): il punto di fine corsa e di ritorno al punto di partenza, di cui si può scegliere la modalità. Quella in simulazione è stata configurata sul landing del drone, ovvero nel punto 6 il drone rimarrà nel tempo fisso ad una quota desiderata: quella impostata in simulazione è pari a 10m.

Una volta definiti i punti, si procede con l'upload della missione e si fa partire la simulazione per testare il controllo. In Figura 6.5 è riportato il drone durante il landing finale: a sinistra il drone in 3D in jMAVSim, mentre a destra il percorso effettuato dal drone su QGC segnato in rosso.

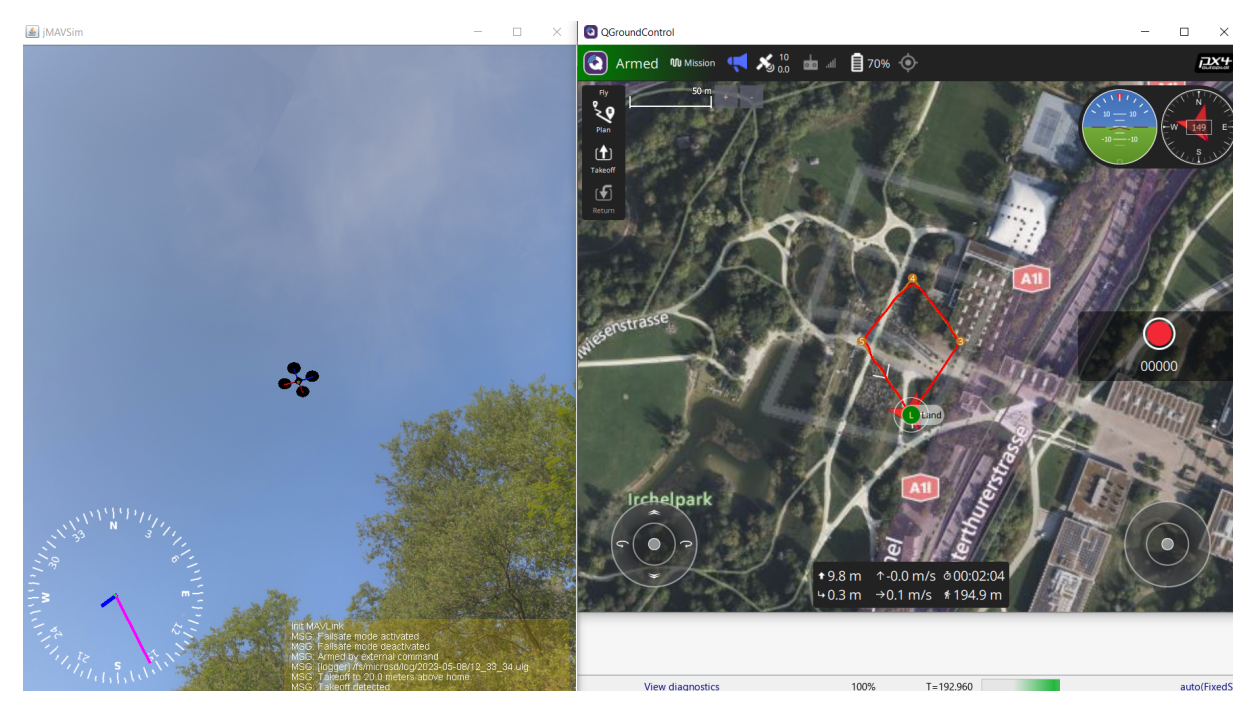

Figura 6.5: Stato finale del percorso - landing.

I dati di volo sono stati riportati sul workspace di Matlab tramite degli scope messi opportunamente per registrare i valori dei segnali di controllo  $\tau_i$ , quelli delle misure stimate durante il volo e quelli dei riferimenti. I plot vengono riportati di seguito:

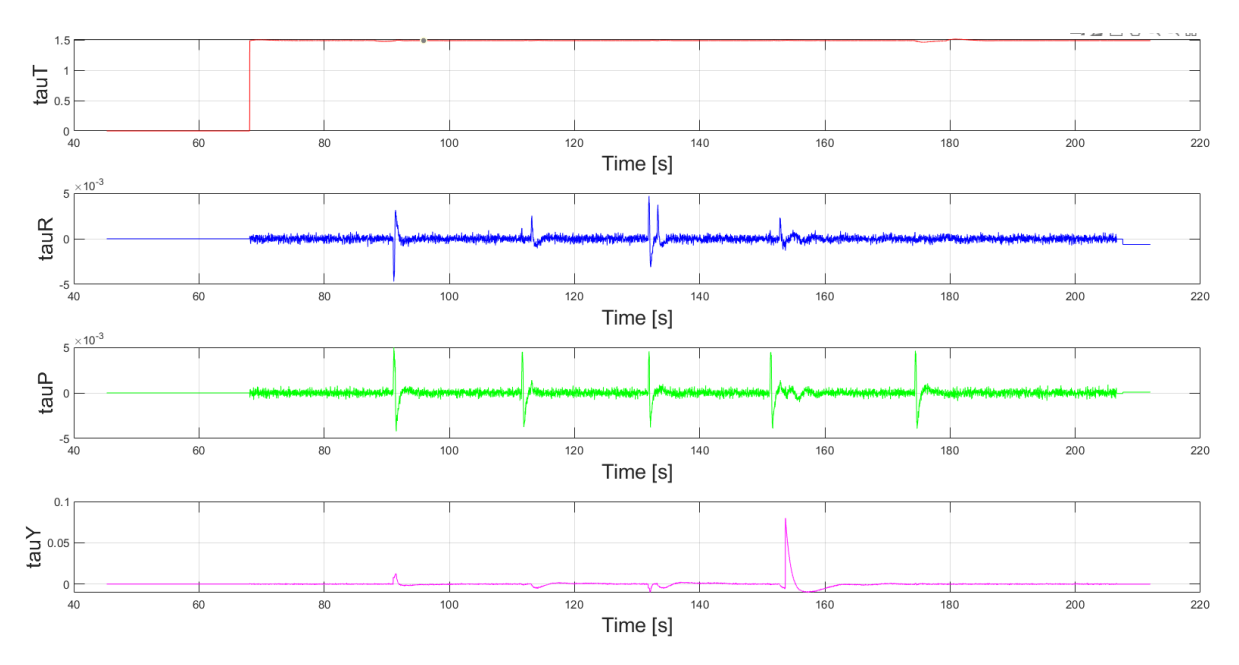

Figura 6.6: Plotting dei segnali  $\tau_i$  nel tempo.

La simulazione è stata avviata dopo circa 68s dalla sincronizzazione con il simulatore e il software QGC. Questo giustifica i tratti nulli o pari a 0 prima di quell'istante, mentre quelli nulli dopo circa 210s, ovvero dopo il landing, sono dovuti alla desincronizzazione. Come si può vedere in Figura 6.6, i segnali di controllo rientrano nei range stabiliti nel Capitolo 5, in particolare:

- $\tau_T$  sale non appena il drone prende quota e rimane circa costante per tutta la durata del volo in modo da poterla mantenere: dal momento in cui si stabilizza in prossimità della quota desiderata, la varianza  $(\sigma^2)$  di  $\tau_T$  rimane piccola;
- $\bullet$   $\tau_R$ ,  $\tau_P$  e  $\tau_Y$  rimangono prossimi allo 0 ( $\sigma^2$  piccola) ma con dei picchi in prossimità dei waypoints per il cambio della traiettoria. In particolare,  $\tau_Y$  raggiunge il suo picco massimo nel waypoint 5: questo perchè in quel punto l'angolo  $\psi$  va in prossimità di -π radianti, ovvero la sua soglia minima (Capitolo 4). Non riuscendo a riconoscere  $\pi$  radianti come punto vicino, l'angolo  $\psi$  viene ripercorso al contrario sotto l'azione di uno sforzo significativo e questo rappresenta un problema.

Considerando che, dato un vettore del tipo  $X = [x_1 \dots x_n]^T$ , il suo valor medio  $\mu_X$  è dato da:

$$
\mu_X = \frac{1}{n} \sum_{i=1}^n x_i
$$

e che la sua varianza  $\sigma^2(X)$  è definita come:

$$
\sigma^{2}(X) = \frac{1}{n} \sum_{i=1}^{n} (x_i - \mu_X)^2
$$

i segnali  $\tau_i$  sono vettori colonna con 9307 elementi nel workspace di Matlab. Riportiamo i dati nella seguente Tabella 6.1: si può vedere come sia valor medio sia varianza dei  $\tau_i$  sono racchiusi in un intervallo molto piccolo, per cui per tutta la durata del volo, essi mantengono mediamente valori stabili.

|                | $\tau_T$       | $\tau_R$        | $\tau_P$       | TV             |
|----------------|----------------|-----------------|----------------|----------------|
| Max            | 1.516          | 0.005           | 0.005          | 0.080          |
| Min            |                | $-0.005$        | $-0.004$       | $-0.001$       |
| $\mu_{\tau_i}$ | 1.491          | $-1.904e^{-05}$ | $3.187e^{-06}$ | $-5.458e-06$   |
| $\tau_i$       | $2.647e^{-05}$ | $1.472e^{-07}$  | $2.574e^{-07}$ | $1.667e^{-05}$ |

Tabella 6.1: Tabella dei risultati per  $\tau_i$ .

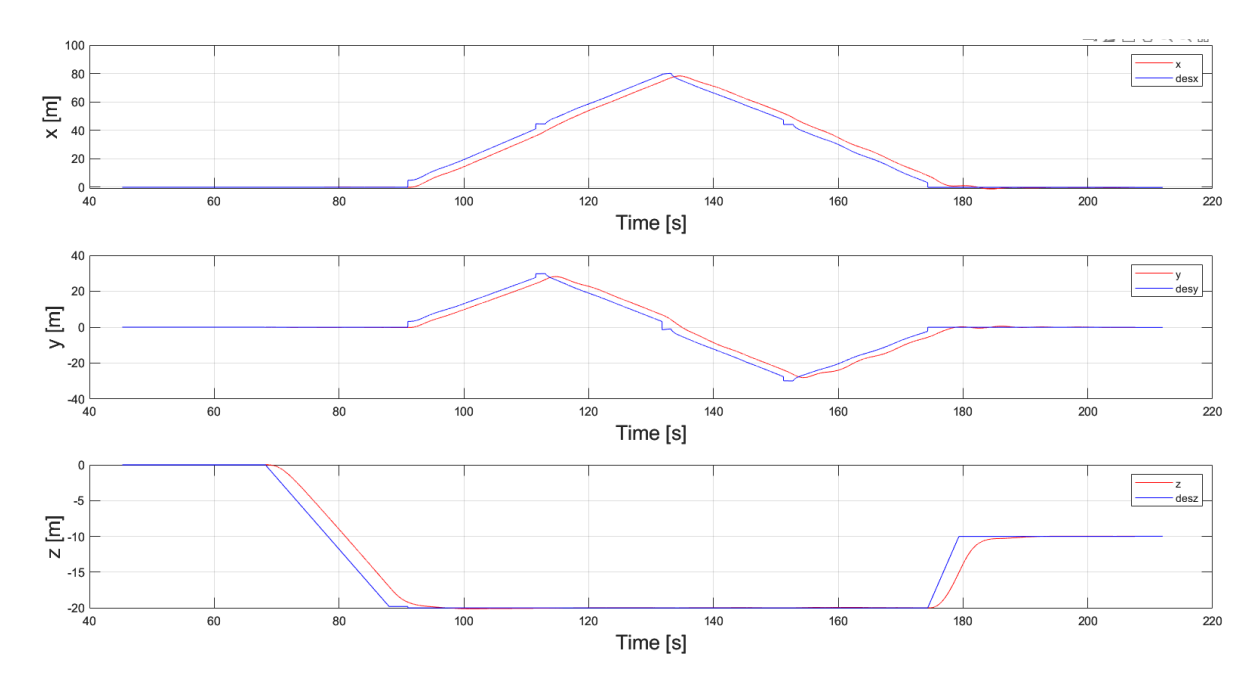

Figura 6.7: Plotting delle traiettorie nel tempo.

In Figura 6.7 vengono messe a confronto le traiettorie stimate con i loro riferimenti. Questi ultimi, in particolare, vengono calcolati nel tempo come:

#### $WayPoint_f - WayPoint_i = V * \Delta t$

dove V è la velocità di volo: in questa simulazione, la velocità lungo  $x \in y$  è pari a circa  $2m/s$ , mentre quella su z è pari a  $1m/s$  circa in fase di decollo, pari a  $2m/s$  circa in fase di atterraggio (di default); WayPoint<sub>f</sub> è il waypoint di arrivo; WayPoint<sub>i</sub> è il waypoint di partenza e  $\Delta t$  è il tempo per percorrere il tratto.

Per cui i riferimenti non "saltano" da un punto ad un altro istantaneamente (difatti, il riferimento non è un gradino ma una rampa). Dopo 68s dalla sincronizzazione inizia il lancio e il drone sale in prossimità della quota desiderata  $(20m)$  per poi iniziare la missione attraverso i waypoints impostati. Il volo termina con il ritorno del drone nella posizione di partenza, per poi eseguire il landing: qui il drone passa da una quota di circa  $20m$  ad una quota di circa  $10m$  e vi rimane.

In Tabella 6.2 riportiamo i risultati dell'analisi basata su valor medio e varianza degli errori calcolati come:

$$
\begin{cases}\ne_x = x - desx \\
e_y = y - desy \\
e_z = z - desx\n\end{cases}
$$

Tenendo presente che le traiettorie e anche i riferimenti sono vettori colonna con 9307 elementi salvati nel workspace di Matlab, avremo:

|            | $e_x$  | $e_u$ | $e_z$ |
|------------|--------|-------|-------|
| $\mu$      | 0.014  | 0.016 | 0.173 |
| $\sigma^2$ | 12.767 | 6.722 | 1.392 |

Tabella 6.2: Tabella dei risultati per  $x, y \in z$ .

Gli errori medi in  $x \in y$  risultano più piccoli di quello in  $z$  per la simmetria del percorso scelto nel piano  $(x, y)$ . Inoltre, le varianze sono tanto più grandi quanto più è lungo il tempo per arrivare al waypoint successivo e quanto più è corto il tempo in cui il drone rimane fermo in quel waypoint: in  $x \in y$  risultano relativamente grandi in quanto le misure seguono, per quasi tutta la durata del tragitto, i riferimenti partendo in ritardo rispetto a questi ultimi (per ogni waypoint) e solo nel tratto finale (landing) la varianza dell'errore diventa piccola (come anche l'errore stesso), in quanto in quel tratto l'errore è sempre più prossimo al suo valore medio. .

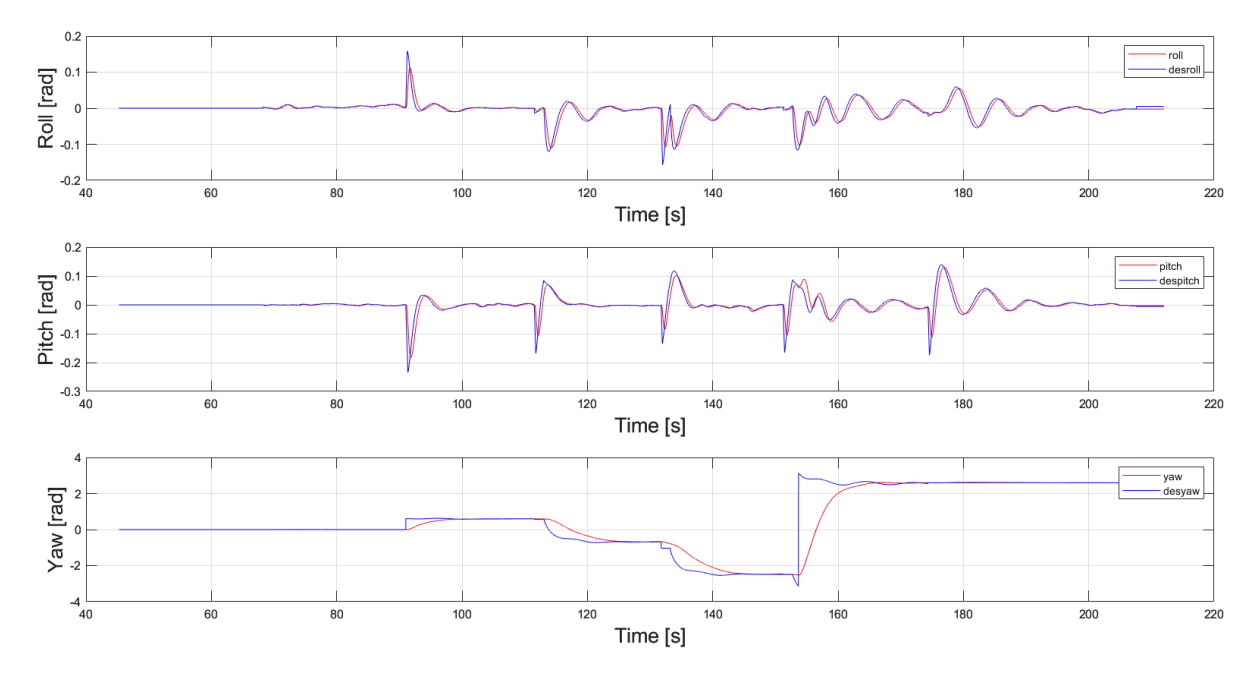

Figura 6.8: Plotting degli angoli nel tempo.

In Figura 6.8 vengono messe a confronto le misure degli angoli con i loro riferimenti. In particolare, come si è visto nell'analisi dei segnali di controllo, l'angolo ψ desiderato commuta da -π a π istantaneamente: l'azione di controllo fa sì che ψ segua il riferimento ma facendo ripercorre l'angolo in senso contrario (orario) e questo è un effetto indesiderato. Considerando che anche gli angoli sono vettori colonno di 9307 elementi, definiamo la Tabella 6.3 che è del tutto analoga alla Tabella 6.2:

|       | $e_\varphi$     | eд             | $e_{\nu}$ |
|-------|-----------------|----------------|-----------|
| $\mu$ | $-1.608e^{-04}$ | $1.877e^{-05}$ | $-0.051$  |
|       | $1.320e^{-04}$  | $3.072e^{-04}$ | 0.427     |

Tabella 6.3: Tabella dei risultati per  $\varphi$ ,  $\theta$  e  $\psi$ 

Come riporta la tabella, l'errore medio e la varianza dell'errore relativo all'angolo  $\psi$  sono molto più grandi rispetto agli altri due angoli: questo è dovuto sia perchè  $\psi$  è soggetto a rotazioni più importanti e che richiedono tempo, sia perchè si trova difronte ad una commutazione (da -π a  $\pi$ ) che il controllore non riesce a gestire, per cui rimanda indietro la rotazione di  $\psi$  che con il landing si stabilizza.

#### 6.3 Analisi del tempo di esecuzione

Dopo aver implementato il setup sperimentale HITL e averne verificato il funzionamento con una legge di controllo personalizzata basata sul modello matematico, è stato valutato il tempo di esecuzione del controllore tramite un algoritmo per il fault detection (FD). Come trattato nell'articolo riportato in bibliografia [13], grazie al toolbox UAV di Matlab, l'algoritmo è stato costruito, compilato e distribuito sulla PixHawk del progetto durante una prova di volo in modalità HITL. Considerando che PixHawk 2.1 Cube (Black) è un hardware datato con potenza di calcolo e memoria limitate, il calcolo delle funzionalità principali (features) e del filtraggio (filtering) è stato impossibile per ragioni legate alla complessità, sia temporale sia spaziale.

D'altra parte, sono state apportate delle modifiche all'algoritmo che permettono di ottenere un sufficiente risparmio di memoria ed una riduzione del tempo computazionale: i buffer, ovvero gli stati dei filtri (FIR) sono stati implementati come buffer circolari. In Figura 6.9 è riportata l'implementazione effettiva del calcolo delle features.

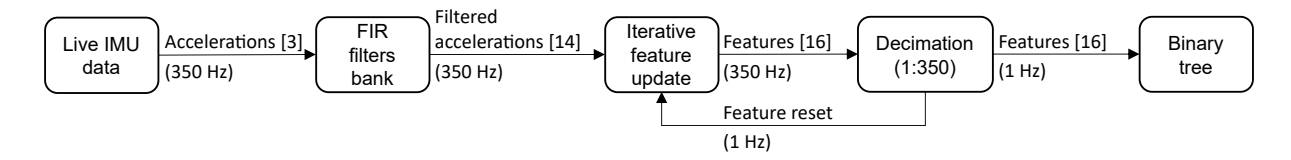

Figura 6.9: Schema per il calcolo delle features

Il test per il calcolo del tempo computazionale è stato effettuato implementando 70 filtri e 140 features: in Figura 6.10 è riportato il tempo sperimentale per calcolare il filtraggio ed estrarre le features.

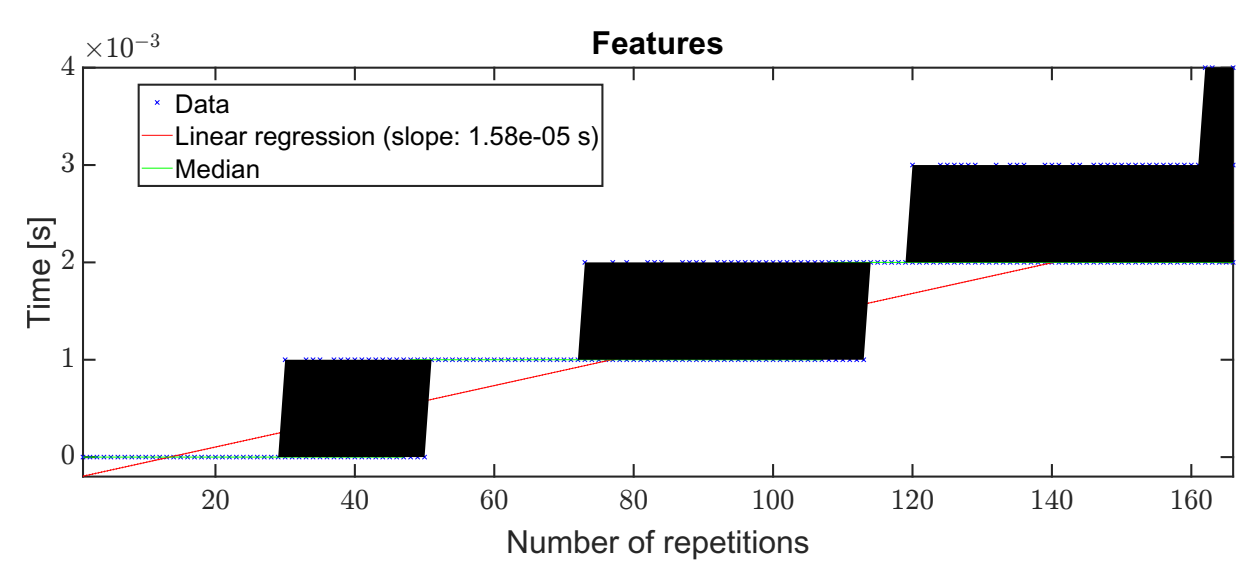

Figura 6.10: Tempo di esecuzione su PixHawk 2.1 Cube (Black) durante la prova in HITL

Nell'ascissa è riportato il numero di calcoli ripetuti (identici) di filtri e features: l'attività può essere ripetuta 28 volte nella stessa iterazione dello scheduler, senza raggiungere la risoluzione di un 1ms della libreria time.h di Matlab, mentre il tempo mediano è inferiore a 1ms fino a 48 ripetizioni.

In Figura 6.11 è riportato il tempo di computazione per il classificatore LSVM con 70 features.

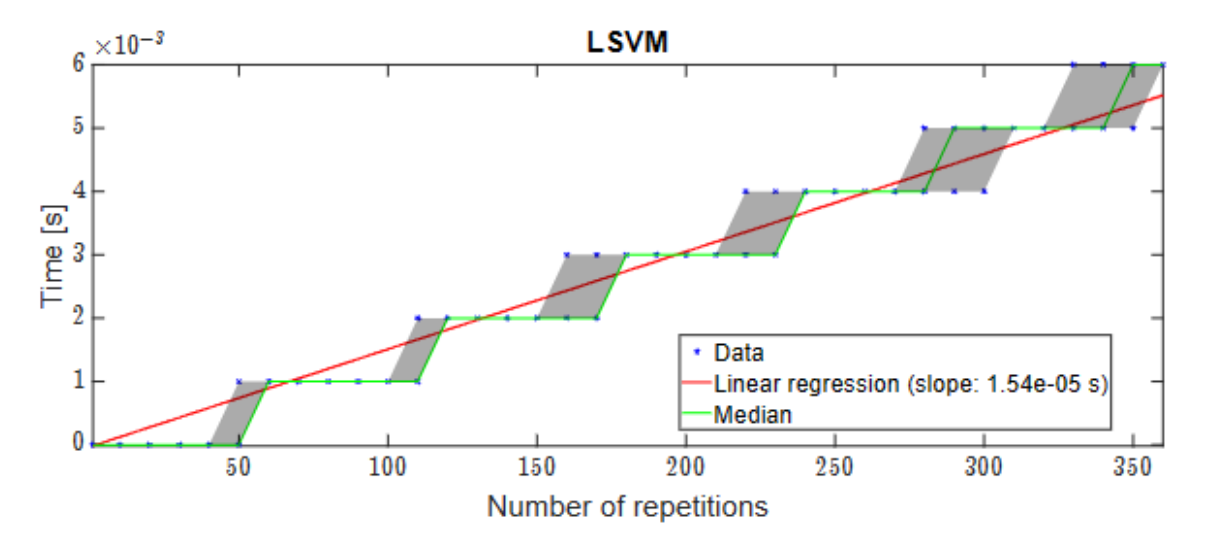

Figura 6.11: Classificazione durante la prova di volo in HITL

Ancora una volta, notiamo che l'attività può essere ripetuta 40 volte nella stessa iterazione dello scheduler senza raggiungere la risoluzione di 1 [ms] della libreria time.h, e si deduce che il tempo medio per eseguire il classificatore è di 15.4 µs. Per fare il punto, nella tabella 6.4 riportiamo il tempo medio di esecuzione:

|          |         |          |                       | HIL execution time     |
|----------|---------|----------|-----------------------|------------------------|
| Features | Filters | Features | Task                  | Average                |
| filters  | 70.     | 140      | Feature computation   | $0.0158 \,\mathrm{ms}$ |
| filters  | 70.     | 140      | LSVM classification   | $0.0154 \text{ ms}$    |
| filters  |         | 140      | Total over 1 s window | $5.55 \,\mathrm{ms}$   |

Tabella 6.4: Tempo medio di esecuzione durante la prova HITL

## Capitolo 7

# Conclusioni

In questa tesi abbiamo visto come sia possibile configurare e collegare un controllore PixHawk tramite pc, e come implementare e distribuire un algoritmo di controllo tramite il calcolatore Matlab su versioni di PixHawk compatibili con esso. I risultati della tecnica di controllo basata su Feedback Linearization hanno portato a risultati soddisfacenti per prove di volo mediante approccio HITL. Questo apre le porte alle opportunità sia di implementare tecniche di controllo robusto, sia di testare queste ultime per analizzarne i dati. Inoltre, evidenziamo i seguenti punti:

- PX4 mette a disposizione le informazioni necessarie per implementare una legge di controllo basata sul modello: avere a disposizione un modello almeno in Grey-Box<sup>1</sup> permette di ricorrere a tecniche di controllo più precise;
- è possibile scrivere righe di codice all'interno dei modelli messi a disposizione dal pacchetto PX4 di Matlab. In questo modo, per implementare ciò che occorre possiamo non adoperare la programmazione tramite blocchi Simulink. Ciò risulta un vantaggio in quanto tramite codice scritto da noi in Matlab conosciamo come avviene il trasferimento input-output e possiamo modificarlo o manipolarlo come riteniamo opportuno (controllo, regolazione, filtraggio, iniezione guasti, forzatura di un comportamento del sistema...);
- testare e impostare i parametri di controllo richiedono diverse prove di volo. La tecnica HITL qui ci permette di risparmiare tempo e di evitare guasti o danni concreti pur avendo a disposizione un controllore reale.

I principali problemi riscontrati sono i seguenti:

- il sistema operativo Windows 11 può creare problemi durante a sincronizzazione tra il Simulink, QGC e il simulatore jMAVSim, a seconda delle versioni. Alcune di esse non permettono l'avvio automatico dei software di volo e di simulazione, e bisogna a quel punto procedere manualmente oppure ricorrere ad un altro sistema operativo;
- come già detto nel Capitolo 6, durante le prove di volo il drone riscontra dei problemi nel punto di *switching* da  $-\pi$  a  $\pi$  radianti. Un'idea potrebbe essere quella di imporre un segnale di controllo quando l'angolo  $\psi$  rientra in un range del tipo  $-\pi + \epsilon < \psi < \pi$  -  $\epsilon$ , con  $\epsilon$  scelto opportunamente.

<sup>1</sup>Un sistema Grey-Box è un sistema di cui conosciamo il modello, i segnali in uscita sono misurabili ma i parametri sono incerti.

# **Bibliografia**

- [1] Architettura px4. https://docs.px4.io/main/en/concept/px4\_systems\_architecture. html. Accessed: 2023-05-12.
- [2] Documentazione ufficiale mathworks. https://it.mathworks.com/help/supportpkg/px4/ index.html?s\_-tid=CRUX\_lftnav. Accessed: 2023-05-12.
- [3] Documentazione ufficiale px4. https://docs.px4.io/main/en/. Accessed: 2023-05-12.
- [4] Immagine pixhawk 2.1 cube. https://ardupilot.org/copter/docs/ common-thecube-overview.html. Accessed: 2023-05-12.
- [5] Immagine quadrirotore. https://www.amazon.ca/Quadcopter-Real-Time-Transmission-Positioningdp/B07NWNQ5KK?th=1. Accessed: 2023-05-12.
- [6] Immagine(2) pixhawk 2.1 cube. https://docs.px4.io/main/en/flight\_controller/ pixhawk-2.html. Accessed: 2023-05-12.
- [7] Releases del firmware px4. https://github.com/PX4/PX4-Autopilot/releases. Accessed: 2023-05-12.
- [8] Stack px4. https://docs.px4.io/main/en/concept/architecture.html. Accessed: 2023- 05-12.
- [9] Workflow per hitl in px4. https://it.mathworks.com/help/supportpkg/px4/ug/ mavlink-bridge-hitl.html. Accessed: 2023-05-12.
- [10] Workflow per hitl in px4. https://it.mathworks.com/help/supportpkg/px4/ug/ px4-hitl-system-architecture.html. Accessed: 2023-05-12.
- [11] A.Baldini, R. Felicetti, A. Freddi, S. Longhi, and A. Monteriù. Direct position control of an octarotor unmanned vehicleunder wind gust disturbance. 2019.
- [12] A.Baldini, R.Felicetti, A.Freddi, S.Longhi, and A.Monteriù. Dynamic Surface Control for Multirotor Vehicles. 2018.
- [13] A.Baldini, R.Felicetti, F.Ferracuti, A.Freddi, S.Iarlori, and A.Monteriù. Real-time propeller fault detection for multirotor drones based on vibration data analysis. 2023.
- [14] A.Bonci. UNMANNED AERIAL VEHICLES DYNAMICS 1. Department of Information Engineering, Ancona - Italy.
- [15] M. Acharya, R. George, and J. Antoniou. Simulate and Deploy UAV Applications with SIL and HIL Workflows, Mathworks. MATLAB EXPO.
- [16] A.Saibi, R. Boushaki, and H. Belaidi. Backstepping Control of Drone. 2022.
- [17] AZ-Delivery. HW-598 USB auf Seriell Adapter mit CP2102 Chip Datenblatt.
- [18] M. Bacic. On hardware-in-the-loop simulation. 2005.
- [19] E.Kuantama, I. Tarca, and R. Tarca. Feedback Linearization LQR Control for Quadcopter Position Tracking. 2018.
- [20] D. Erdos, A. Erdos, and S. E. Watkins. An experimental UAV system for search and rescue challenge. 2013.
- [21] G.Enriquez. Design of Hardware in the Loop (HIL) Simulation for Small Unmanned Aerial Vehicles (sUAV). Aerospace Engineering Department Embry-Riddle Aeronautical University, 2015.
- [22] C. Ha, Z. Zuo, F. Choi, and D. Lee. Passivity-based adaptive backstepping control of quadrotor type UAVs. 2014.
- [23] Y. Jing, X. Wang, J. Heredia-Juesas, C. Fortner, C. Giacomo, R. Sipahi, and J. Martinez-Lorenzo. PX4 Simulation Results of a Quadcopter with a Disturbance-Observer-Based and PSO-Optimized Sliding Mode Surface Controller. 2022.
- [24] H. M. Kandeel, E. A. Abdelmaksod, and A. O. Elnady. *Modeling and Control of X-Shape* Quadcopter. 2022.
- [25] P. Liu, R. Ye, K. Shi, and B. Yan. Full Backstepping Control in Dynamics Systems with Air Disturbances Optimal Estimation of a Quadrotor. 2021.
- [26] M. Pantalone. MODELLAZIONE E SIMULAZIONE DI UN QUADRICOTTERO MULTIROTORE. scuola di ingegneria e architettura di Forlì, 2014-15.
- [27] E. Saif and I. Eminoglu. Modelling of quad-rotor dynamics and Hardware-in-the-Loop simulation. 2022.
- [28] S.Montemurro. Quadcopter HOSM Control on PX4 Firmware Architecture. SCHOOL OF INDUSTRIAL AND INFORMATION ENGINEERING, Politecnico di Milano, 2020-21.
- [29] A. Stama. Modellazione matematica e simulazione del sistema di controllo di un drone. Department of Information Engineering, Ancona - Italy, 2018-19.
- [30] V.Gomez, N. Gomez, J. Rodas, E. Paiva, M. Saad, and R. Gregor. Pareto Optimal PID Tuning for Px4-Based Unmanned Aerial Vehicles by Using a Multi-Objective Particle Swarm Optimization Algorithm. 2020.
- [31] S. Wang, X. Dai, C. Ke, and Q. Quan. RflySim: A Rapid Multicopter Development Platform for Education and Research Based on Pixhawk and MATLAB. 2021.